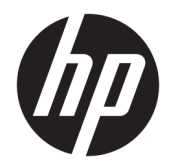

Panduan Pengguna

HP HC241 HP HC241p © Copyright 2018, 2019 HP Development Company, L.P.

HDMI, HDMI Logo dan High-Definition Multimedia Interface adalah merek dagang atau merek dagang terdaftar dari HDMI Licensing LLC. Windows adalah merek dagang terdaftar atau merek dagang Microsoft Corporation di Amerika Serikat dan/atau negara-negara lain.

Informasi yang tercantum dalam dokumen ini dapat berubah sewaktu-waktu tanpa pemberitahuan sebelumnya. Satu-satunya jaminan untuk produk dan layanan HP tercantum dalam pernyataan jaminan tersurat yang disertakan bersama produk dan layanan tersebut. Tidak ada bagian mana pun dari dokumen ini yang dapat dianggap sebagai pernyataan jaminan tambahan. HP tidak bertanggung jawab atas kesalahan teknis atau editorial mau pun ketidaktercantuman yang terdapat di dalamnya.

Produsen Resmi: HP Inc., 1501 Page Mill Road, Palo Alto, CA 94304, P.C. 94304–1112, Palo Alto, United States

#### **Informasi produk**

Panduan ini menjelaskan tentang fitur-fitur yang umumnya terdapat di hampir semua model. Beberapa fitur mungkin tidak tersedia di produk Anda. Untuk mengakses panduan pengguna terbaru, kunjungi [http://www.hp.com/support,](http://www.hp.com/support) lalu ikuti petunjuk untuk mencari produk Anda. Lalu pilih **User Guides** (Panduan Pengguna).

Edisi Pertama: September 2018

Edisi Kedua: Mei 2019

Versi: A, September 2018

Versi: B, Mei 2019

Nomor Komponen Dokumen: L33689-BW2

### **Tentang Panduan Ini**

Panduan ini berisi informasi tentang fitur pada monitor, pemasangan monitor, penggunaan perangkat lunak dan spesifikasi teknis.

- **PERINGATAN!** Menunjukkan situasi berbahaya yang, jika tidak dicegah, **dapat** mengakibatkan kematian atau cedera serius.
- **PERHATIAN:** Menunjukkan situasi berbahaya yang, jika tidak dicegah, **dapat** mengakibatkan cedera ringan atau sedang.
- **PENTING:** Menunjukkan informasi yang dianggap penting namun tidak terkait bahaya (misalnya, pesan terkait dengan kerusakan properti). Peringatan penting memberi tahu pengguna apabila tidak mengikuti prosedur seperti yang dijelaskan dapat menyebabkan hilangnya data atau kerusakan pada perangkat keras maupun perangkat lunak. Juga berisi informasi penting yang menjelaskan konsep atau cara menyelesaikan tugas.
- **EX CATATAN:** Berisi informasi tambahan untuk menekankan atau melengkapi hal penting pada teks utama.
- **TIPS:** Menyediakan saran praktis untuk menyelesaikan tugas.

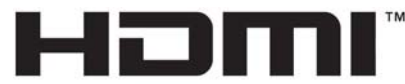

HIGH-DEFINITION MULTIMEDIA INTERFACE Produk ini menggabungkan teknologi HDMI.

# **Isi**

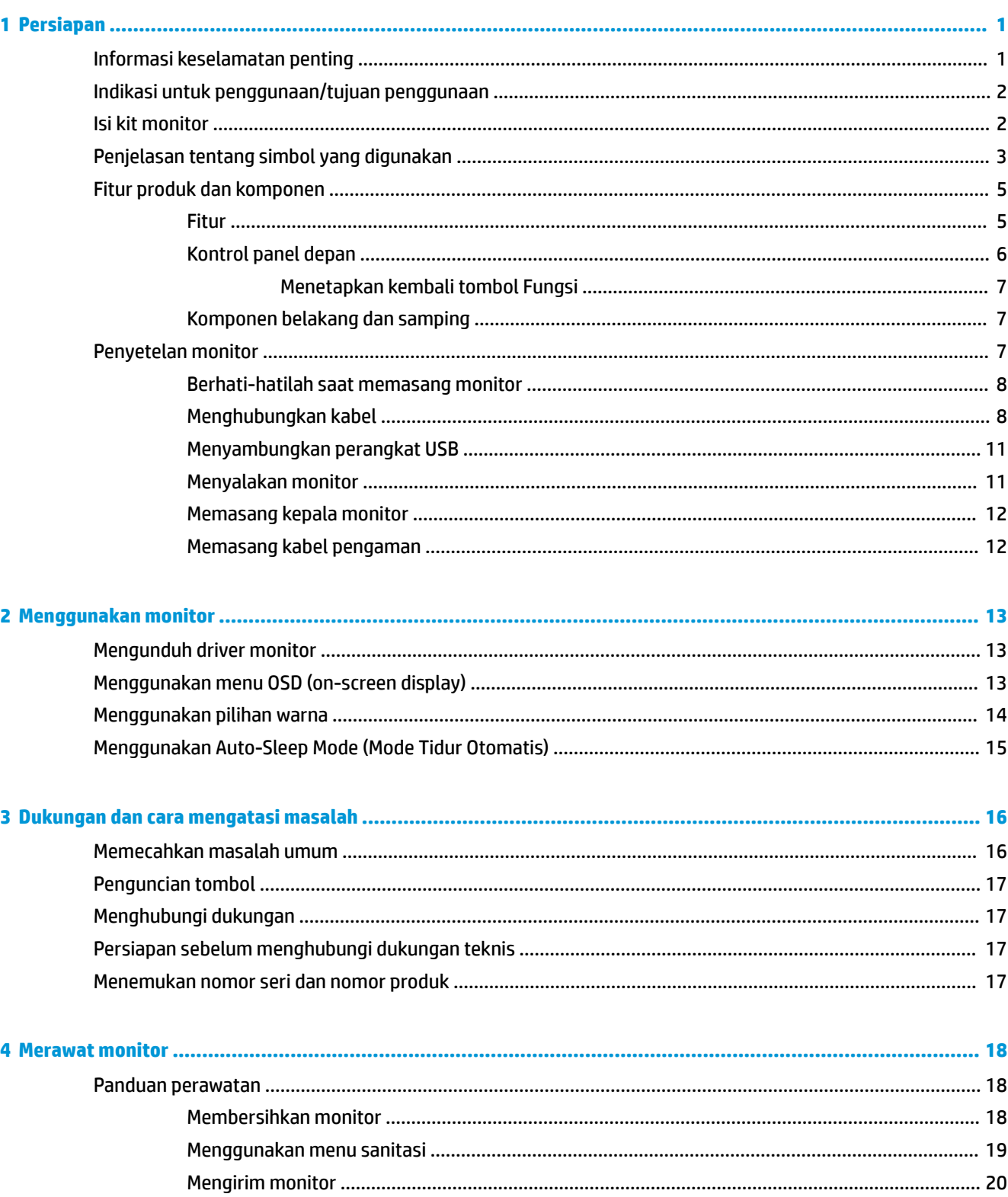

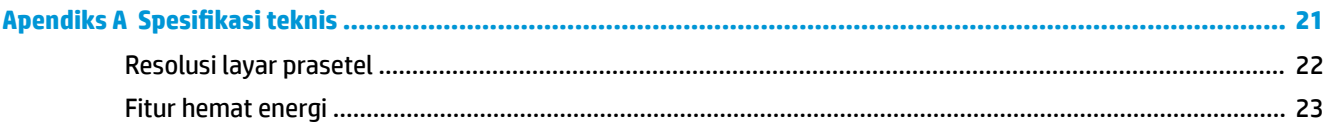

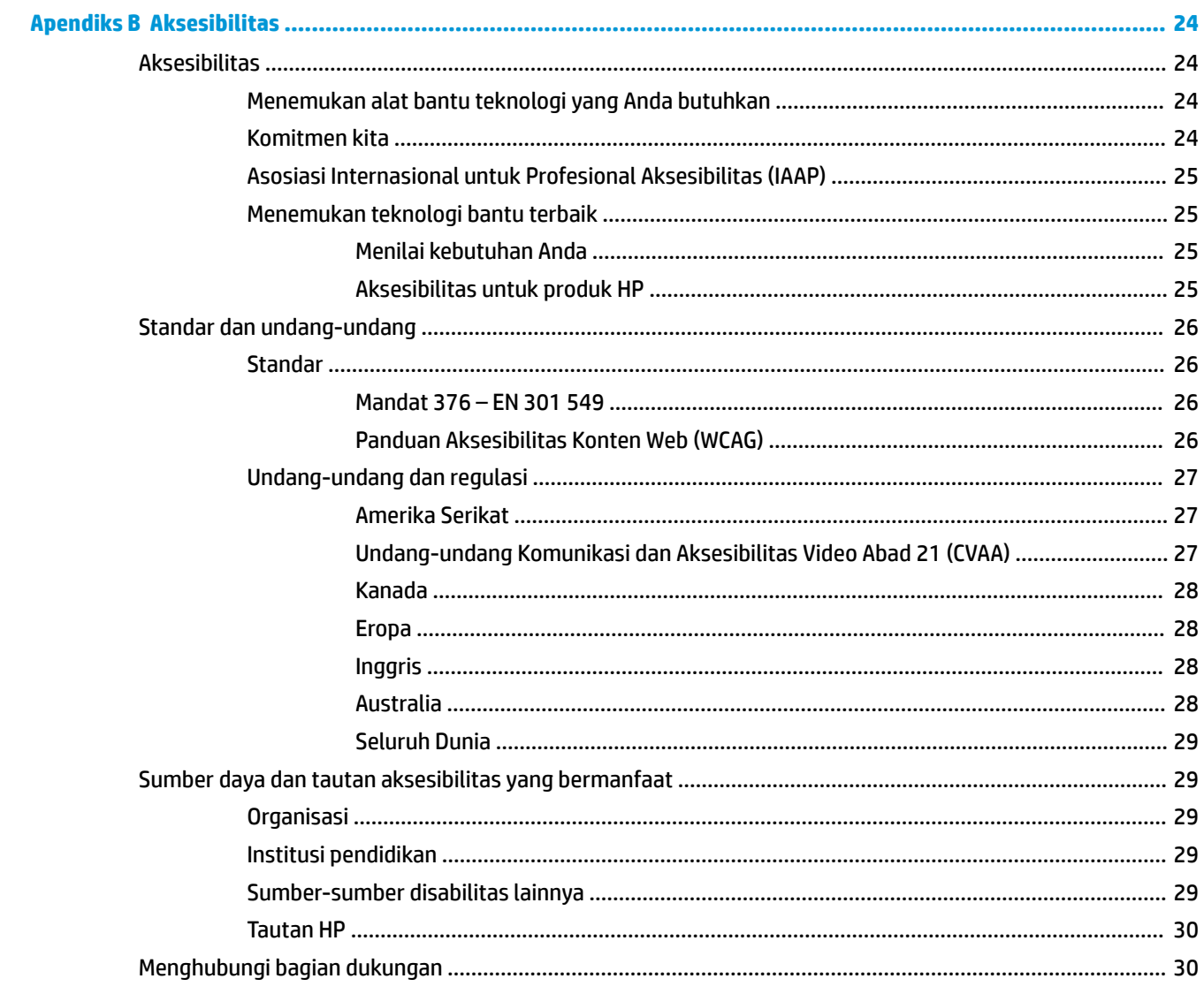

# <span id="page-6-0"></span>**1 Persiapan**

# **Informasi keselamatan penting**

Sebuah kabel daya sudah tercakup dengan monitor. Jika Anda menggunakan kabel yang lain, gunakan hanya catu daya dan sambungan yang sesuai untuk monitor ini. Untuk informasi tentang set kabel daya untuk digunakan dengan monitor, lihat *Informasi Produk* yang tersedia di kit dokumentasi Anda.

**PERINGATAN!** Untuk mengurangi risiko sengatan arus listrik atau kerusakan pada perangkat:

Tancapkan kabel daya ke stopkontak AC yang mudah diakses setiap saat.

Putuskan sambungan daya dari komputer dengan mencabut kabel daya dari stopkontak AC.

Jika kabel daya Anda dilengkapi steker tambahan 3-pin, colokkan steker tersebut ke stopkontak 3-pin yang diarde (dibumikan). Jangan menonaktifkan pin pengardean kabel daya, misalnya, dengan memasang adaptor 2 pin. Pin arde adalah fitur keselamatan yang penting.

Perangkat harus dioperasikan dalam kondisi pengoperasian yang ditetapkan oleh HP saja. Jangan meletakkan perangkat ke dalam objek yang menghasilkan panas seperti radiator atau ventilator pemanas. Suhu lingkungan tidak boleh melebihi suhu maksimum yang ditunjukkan dalam panduan ini. Jangan meletakkan perangkat di dalam ruang yang tertutup kecuali berventilasi cukup untuk memastikan suhu pengoperasian di bawah suhu maksimum yang diperbolehkan.

Demi keselamatan Anda, jangan meletakkan apa pun di atas kabel daya atau kabel. Atur kabel agar tidak menghalangi atau terinjak secara tidak disengaja. Jangan tarik kabel. Bila melepas kabel dari stopkontak AC, pegang bagian konektornya.

Untuk mengurangi risiko cedera serius, baca *Panduan Keselamatan & Kenyamanan* yang diberikan bersama panduan pengguna. Dokumen tersebut menjelaskan tentang penyiapan workstation dan posisi tubuh yang benar, kesehatan serta kebiasaan bekerja bagi pengguna komputer. *Panduan Keselamatan & Kenyamanan*  juga berisi informasi penting mengenai keamanan kelistrikan dan mekanis. *Panduan Keselamatan & Kenyamanan* juga tersedia di Web di <http://www.hp.com/ergo>.

Penginstalan harus dilakukan hanya oleh teknisi yang berpengalaman. Merupakan tanggung jawab lembaga pengoperasian untuk memilih teknisi yang berpengalaman dalam penginstalan dan pengoperasian perangkat.

**PENTING:** Untuk melindungi monitor dan komputer, hubungkan semua kabel kord daya untuk komputer dan perangkat pendukungnya (seperti monitor, pencetak, pemindai) ke sejenis perangkat pelindung lonjakan arus seperti terminal daya atau uninterruptible power supply (UPS). Tidak semua soket ekstensi melindungi perangkat dari lonjakan daya; soket ekstensi harus secara khusus dilabeli dengan kemampuan ini. Gunakan soket ekstensi yang produsennya menawarkan kebijakan penggantian kerusakan sehingga Anda dapat mengganti perangkat Anda jika perlindungan lonjakan daya gagal.

Gunakan furnitur yang berukuran pas dan sesuai yang dirancang untuk mendukung pemasangan monitor LCD HP secara benar.

<span id="page-7-0"></span>**A PERINGATAN!** Monitor LCD bisa terjatuh dan mencederai diri jika tidak didudukkan dengan benar pada lemari, rak buku, papan rak, meja kerja, pengeras suara, peti, atau kereta angkut.

Hati-hati saat merutekan semua kabel dan kabel yang dihubungkan ke monitor LCD agar tidak tertarik, tersangkut, atau tersandung.

Konfigurasi sistem yang tidak memadai dapat mengakibatkan risiko paparan kebocoran arus yang tinggi kepada pasien.

Jika peralatan ini dimodifikasi, inspeksi dan pengujian yang sesuai harus dilakukan untuk memastikan penggunaan perangkat ini tetap aman.

Semua perangkat yang terhubung ke monitor ini harus disertifikasi sesuai dengan standar internasional IEC60601-1, IEC60950 atau standar IEC ISO lainnya yang berlaku untuk perangkat ini.

Semua konfigurasi peralatan ini harus memenuhi standar sistem IEC60601-1. Menghubungkan semua peralatan lainnya ke port input sinyal atau port output sinyal pada monitor ini dianggap sebagai mengonfigurasikan sistem medis. Oleh karena itu, sistem harus sesuai dengan persyaratan standar sistem IEC60601-1. Untuk dukungan HP, kunjungi<http://www.hp.com/support> atau hubungi perwakilan setempat Anda.

# **Indikasi untuk penggunaan/tujuan penggunaan**

- Monitor ini dirancang untuk profesional layanan kesehatan melihat informasi pasien, rekaman, gambar pemeriksaan medis, atau hasil di lingkungan medis atau rumah sakit.
- Monitor ini tidak ditujukan untuk penggunaan interpretasi primer atau diagnosis gambar medis penyakit pada manusia.
- Jangan mengoperasikan monitor ini dengan peralatan bedah, penyokong hidup, atau peralatan radiologi (termasuk peralatan mamografi).
- Jangan gunakan monitor ini dengan sistem radiologi, patologi, atau mamografi untuk tujuan diagnosis pasien.
- Monitor mendukung on-screen display (OSD) dengan empat tombol (di bawah sisi kanan bezel depan) untuk penyesuaian pengaturan monitor. Input video yang didukung adalah VGA, HDMI dan DisplayPort. Kabel video VGA, HDMI dan DisplayPort sudah tercakup bersama monitor. Input video yang dipilih ditampilkan layar penuh.

## **Isi kit monitor**

Monitor dikirimkan dengan kelengkapan item berikut ini:

- Dokumentasi perangkat
- Panduan Konfigurasi Cepat
- Kabel video VGA
- Kabel video DisplayPort
- Kabel video HDMI
- Kabel daya standar rumah sakit
- USB Tipe B ke kabel USB Tipe A

# <span id="page-8-0"></span>**Penjelasan tentang simbol yang digunakan**

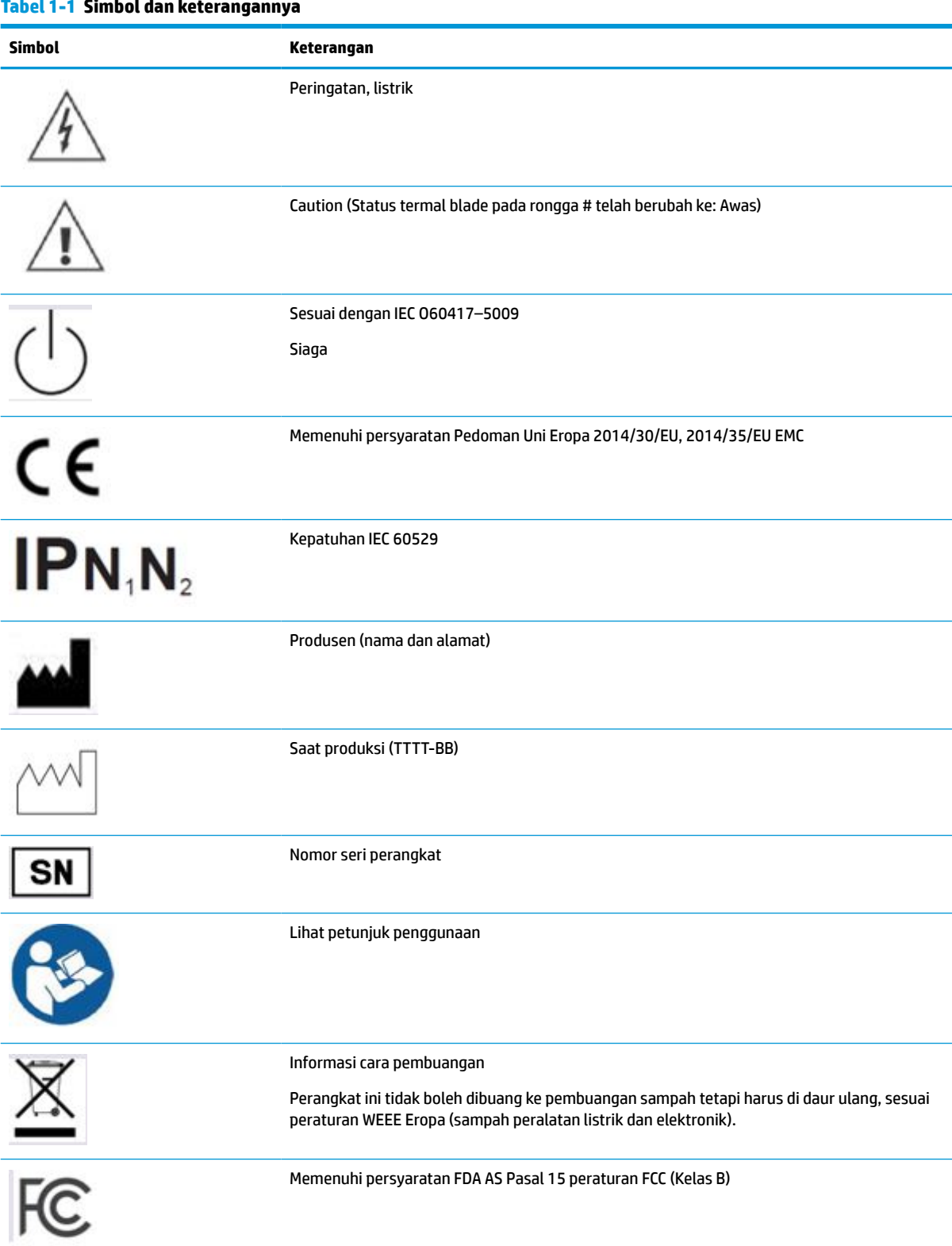

#### **Tabel 1-1 Simbol dan keterangannya (Lanjutan)**

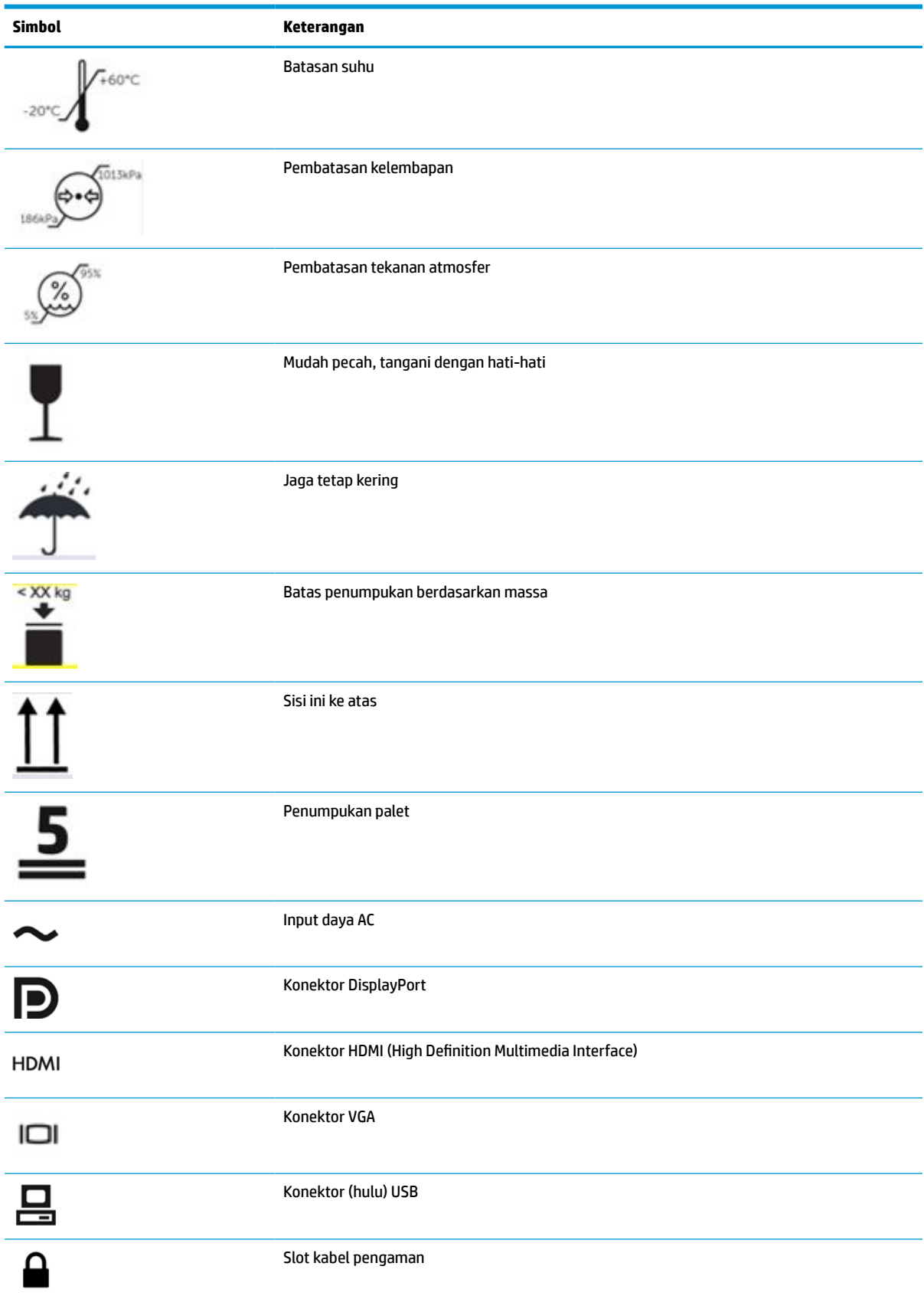

# <span id="page-10-0"></span>**Fitur produk dan komponen**

### **Fitur**

Fitur monitor termasuk hal berikut ini:

- Layar dengan area pandang diagonal 61,1 cm (24,0 inci) dan resolusi 1920 × 1200, ditambah dukungan layar penuh untuk resolusi lebih rendah; penskalaan ubah-suai untuk ukuran gambar maksimum dengan mempertahankan rasio aspek asli
- Layar anti silau dengan lampu latar LED
- Sudut pandang lebar memungkinkan melihat dari posisi duduk maupun berdiri pandang, atau bergerak dari satu sisi ke sisi (model dengan filter privasi tertanam ini dibatasi hingga sudut pandang 60–derajat horizontal)
- Filter privasi yang tertanam di belakang penutup kaca (HP HC241p)
- Penutup kaca anti silau dari tepi ke tep
- Perlindungan IP: IP32 untuk monitor LCD, hanya penutup depan kaca
- Dudukan opsional yang dijual terpisah, dengan kemampuan dimiringkan, poros yang mampu memutar monitor dari lanskap ke potret, kemampuan untuk diatur putaran dan ketinggiannya
- Perangkat Pelepas Cepat HP 2 untuk memasang kepala monitor pada dudukan secara cepat dengan sekali klik, kemudian melepasnya dengan hanya menggeser tab pelepas
- Input video DisplayPort, High-Definition Multimedia Interface (HDMI), dan VGA dengan kabel yang disertakan
- Hub USB 2.0 dengan satu port hulu USB 2.0 Tipe B (menghubungkan monitor ke perangkat sumber) dan dua port hilir USB Tipe A (menghubungkan ke perangkat USB)
- Kabel USB 2.0 Tipe B ke Tipe A tersedia untuk menghubungkan hub USB monitor ke konektor USB pada komputer
- Kabel daya standar rumah sakit

**PERINGATAN!** Keandalan pengardean hanya dapat dicapai jika perangkat dihubungkan ke soket setara yang ditandai hanya untuk rumah sakit atau standar rumah sakit.

- Empat tombol fungsi di bawah sisi kanan bezel depan, tiga yang dapat dikonfigurasi ulang memungkinkan pemilihan cepat pengoperasian yang umum digunakan
- Tombol on-screen display (OSD) kapasitif

**PERHATIAN:** Jangan menyentuh pasien dan perangkat medis ini secara bersamaan.

- Kemampuan Plug and Play, jika didukung oleh sistem operasi Anda
- 100 mm terintegrasi pemasangan VESA
- Slot kabel pengaman di bagian belakang monitor sebagai kunci kabel keamanan opsional
- Penyesuaian menu OSD dalam beberapa bahasa untuk memudahkan konfigurasi dan optimalisasi layar
- Perlindungan penyalinan HDCP (High-Bandwidth Digital Content Protection) pada semua masukan digital
- <span id="page-11-0"></span>● Memenuhi persyaratan Pencitraan dan Komunikasi Digital di Dunia Kedokteran (DICOM) Pasal 14 untuk tinjauan klinis layanan kesehatan oleh profesional kesehatan dalam konsultasi sejawat dan konsultasi pasien (pada model HP HC241 tanpa filter privasi)
- Memenuhi persyaratan IEC 60601–1–2.2014
- Harapan masa pakai: 5 tahun
- Fitur hemat energi untuk memenuhi kebutuhan pemakaian daya yang lebih kecil

**CATATAN:** Untuk informasi keselamatan dan peraturan, lihat *Informasi Produk* yang disediakan di kit dokumentasi Anda. Untuk mengakses panduan pengguna terbaru, kunjungi<http://www.hp.com/support>, lalu ikuti petunjuk untuk mencari produk Anda. Lalu pilih **User Guides** (Panduan Pengguna).

### **Kontrol panel depan**

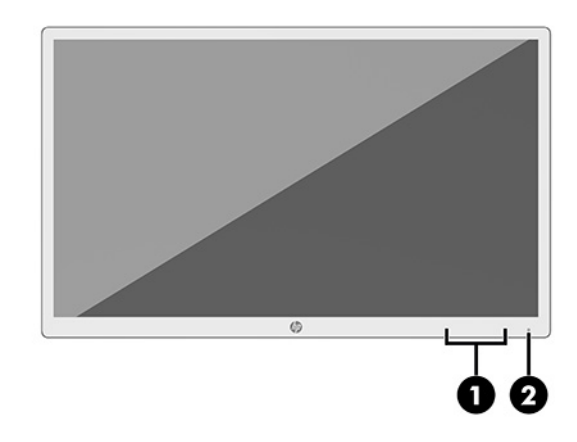

#### **Tabel 1-2 Kontrol panel depan dan fungsinya**

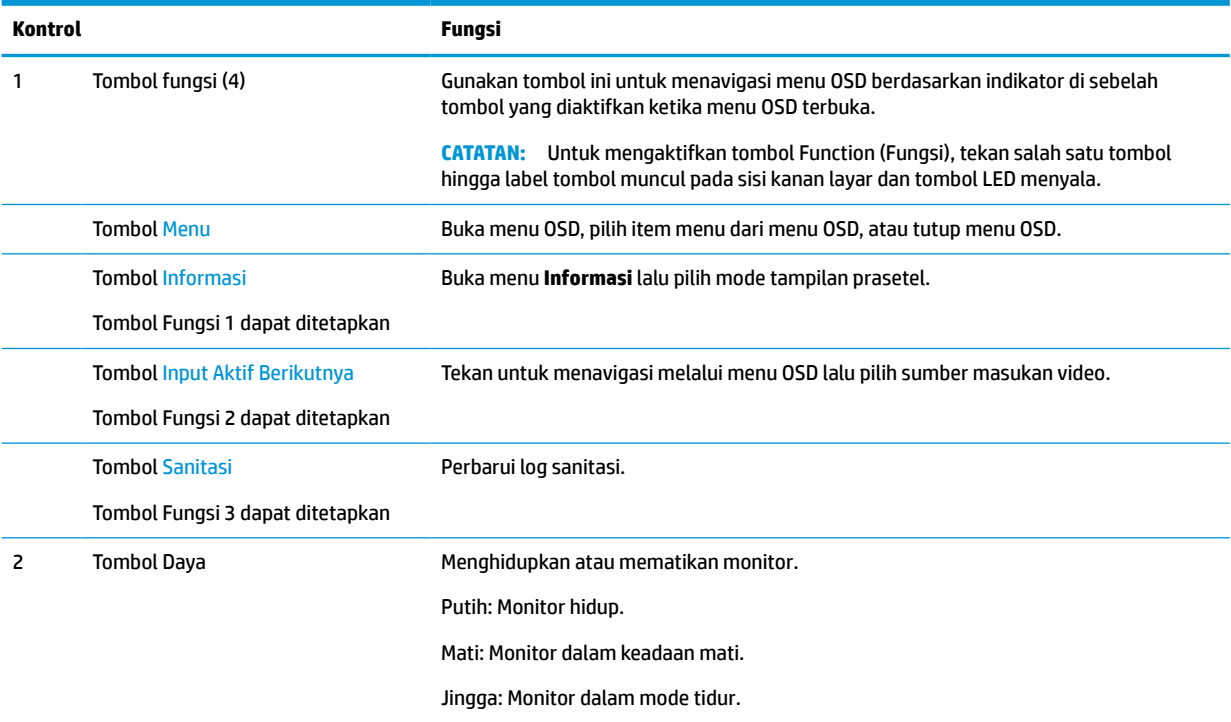

#### <span id="page-12-0"></span>**Menetapkan kembali tombol Fungsi**

Anda bisa mengubah tombol fungsi yang ditetapkan dari nilai standar sehingga saat tombol diaktifkan Anda dapat mengakses item menu yang biasa digunakan secara cepat. Anda tidak dapat menetapkan ulang tombol Menu.

Untuk mengonfigurasi ulang tombol fungsi:

- **1.** Tekan salah satu dari empat tombol Fungsi panel depan untuk mengaktifkan tombol, lalu tekan tombol Menu untuk membuka menu OSD.
- **2.** Pada menu OSD, pilih **Menu Control** (Kontrol Menu) > **Assign Buttons** (Tetapkan Tombol), lalu pilih salah satu opsi yang tersedia untuk tombol yang ingin Anda tetapkan ulang.

### **Komponen belakang dan samping**

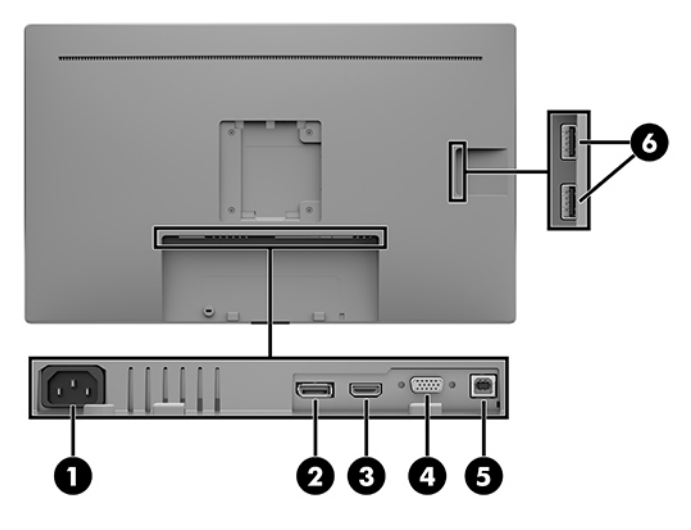

**Tabel 1-3 Komponen belakang dan samping serta fungsinya**

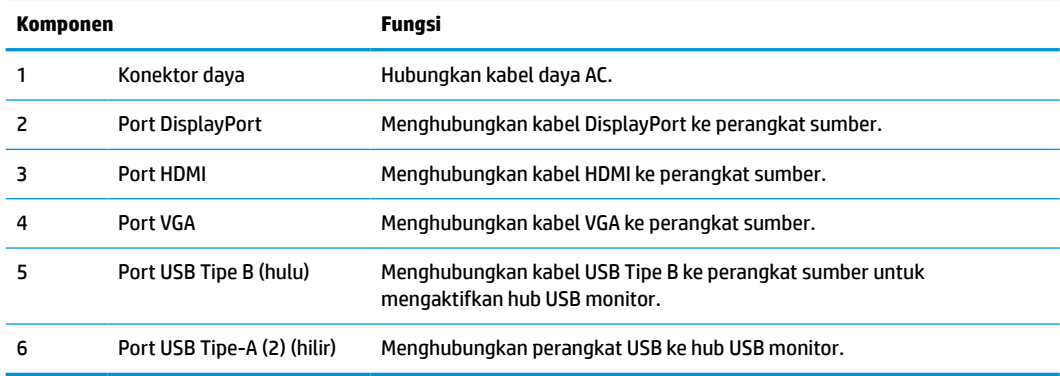

# **Penyetelan monitor**

Untuk memasang monitor, pastikan daya pada monitor, sistem komputer, dan perangkat lain yang terpasang sudah dimatikan, lalu ikuti petunjuk di bawah ini.

### <span id="page-13-0"></span>**Berhati-hatilah saat memasang monitor**

Agar tidak merusak monitor, jangan sampai menyentuh layar LCD. Tekanan pada layar dapat menyebabkan ketidakseragaman warna atau kesalahan orientasi pada kristal cair. Jika ini terjadi, layar tidak akan dapat pulih kembali ke kondisi normal.

Jika memasang dudukan (dijual terpisan), letakkan bagian muka monitor menghadap ke bawah pada permukaan yang datar dan dilapisi busa pelindung atau kain yang tidak menggores. Ini akan mencegah layar agar tidak tergores, rusak, atau pecah serta melindungi agar tombol kontrol tidak rusak.

### **Menghubungkan kabel**

- **1.** Letakkan monitor di tempat yang aman dan bersirkulasi udara baik di dekat komputer.
- **2.** Menghubungkan kabel video.
- **TATATAN:** Monitor secara otomatis akan menentukan masukan mana yang memiliki sinyal video yang valid. Masukan dapat dipilih melalui menu OSD dengan menekan tombol Menu lalu memilih **Input Control** (Kontrol Masukan).
	- Hubungkan satu ujung kabel DisplayPort ke port DisplayPort di bagian belakang monitor dan ujung lainnya ke port DisplayPort pada perangkat sumber.

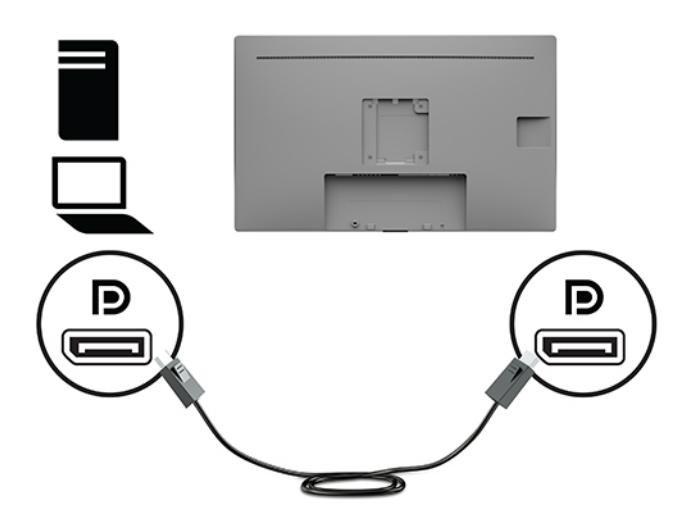

Hubungkan satu ujung kabel HDMI ke port HDMI di bagian belakang monitor dan ujung lainnya ke port HDMI pada perangkat sumber.

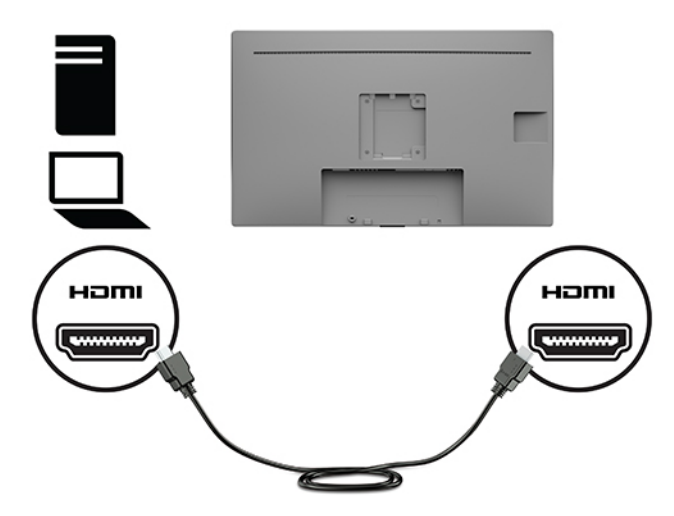

● Hubungkan satu ujung kabel VGA ke port VGA di bagian belakang monitor dan ujung lainnya ke port VGA pada perangkat sumber.

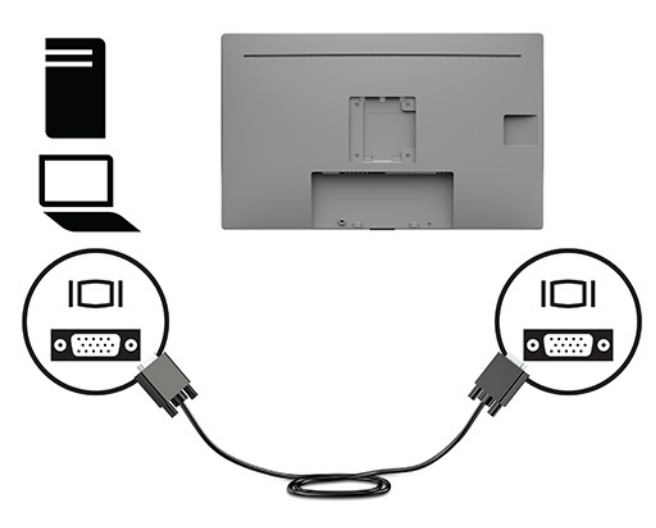

- **3.** Anda harus menghubungkan kabel USB upstream dari komputer sumber ke monitor untuk mengaktifkan port USB pada monitor.
	- Untuk Hub USB:

Hubungkan satu ujung Tipe B kabel USB ke port USB Tipe-B pada monitor dan ujung lainnya ke port USB Tipe A pada perangkat sumber.

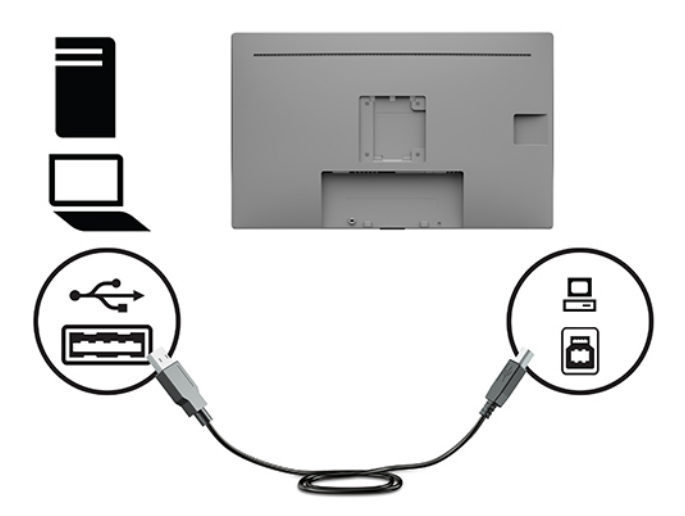

**4.** Menghubungkan satu ujung kabel daya AC ke monitor. Lalu sambungkan kabel daya ke stopkontak AC yang diarde.

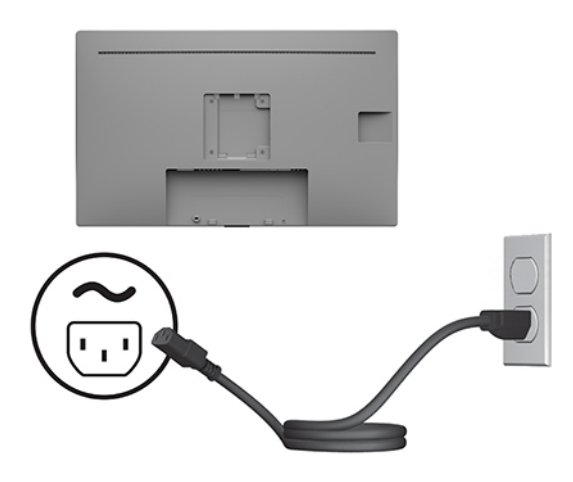

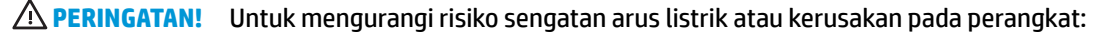

Jangan menonaktifkan konektor pengardean kabel daya AC. Konektor pengardean merupakan alat pengaman yang penting.

Colokkan kabel daya AC ke stopkontak AC yang diarde (dibumikan) dan mudah dijangkau setiap saat.

Putuskan sambungan daya dari perangkat dengan mencabut kabel daya dari stopkontak AC.

Demi keselamatan Anda, jangan meletakkan apa pun di atas kabel daya atau kabel. Atur kabel agar tidak menghalangi atau terinjak secara tidak disengaja. Jangan tarik kabel. Ketika melepaskan kabel daya AC dari stopkontak AC, pegang kabel pada bagian konektornya.

### <span id="page-16-0"></span>**Menyambungkan perangkat USB**

Port USB digunakan untuk menghubungkan perangkat, seperti kamera digital, keyboard USB, atau mouse USB. Terdapat dua port hilir USB Tipe A di bagian sisi monitor.

**The CATATAN:** Anda harus menghubungkan kabel hulu USB dari komputer ke monitor untuk mengaktifkan port hilir USB pada monitor. Lihat [Menghubungkan kabel pada hal. 8.](#page-13-0)

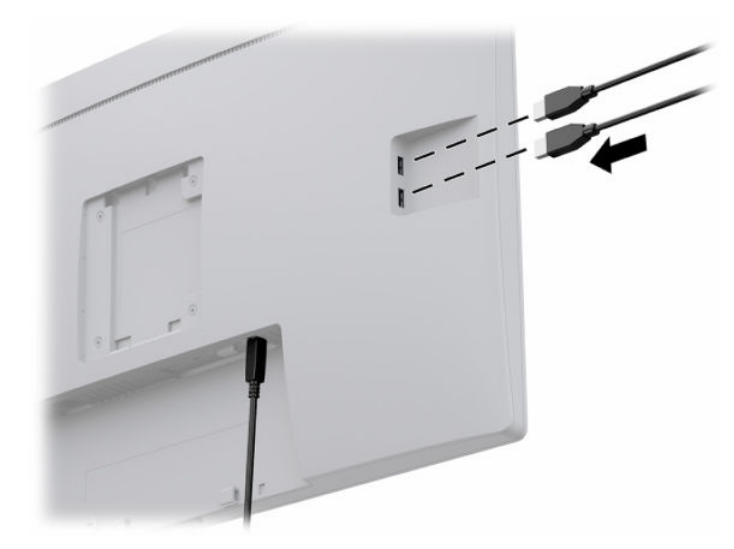

### **Menyalakan monitor**

- **1.** Tekan tombol daya pada komputer untuk menghidupkannya.
- **2.** Tekan tombol daya pada bagian depan monitor untuk menyalakan monitor.

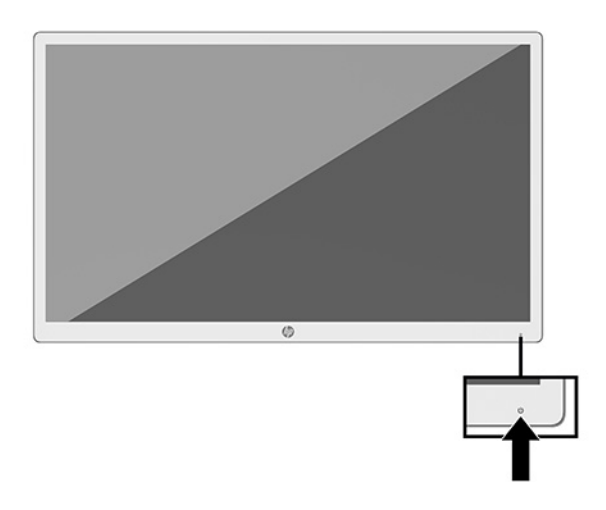

- **PENTING:** Kerusakan gambar yang seperti terbakar dapat terjadi pada semua monitor yang menampilkan gambar statis yang sama di layar selama 12 jam atau lebih secara terus menerus. Untuk menghindari kerusakan gambar, Anda harus selalu mengaktifkan aplikasi screensaver atau mematikan monitor bila tidak digunakan dalam waktu lama. Retensi citra merupakan kondisi yang dapat terjadi pada semua layar LCD. Monitor dengan gambar yang seperti terbakar tidak tercakup dalam jaminan HP.
- **EX CATATAN:** Jika menekan tombol daya tidak memberi pengaruh apa-apa, fitur Pengunci Tombol Daya mungkin diaktifkan. Untuk menonaktifkan fitur ini, tekan terus tombol daya monitor selama 10 detik.

<span id="page-17-0"></span>**EX CATATAN:** Anda dapat mematikan LED daya dalam menu OSD. Tekan tombol Menu di bagian depan monitor untuk membuka menu OSD. Pada menu OSD, pilih **Power Control** (Kontrol Daya), pilih **Power LED** (LED Daya), lalu pilih **Off** (Nonaktif).

Ketika monitor dihidupkan pertama kali, pesan status monitor akan muncul selama lima detik. Pesan tersebut menampilkan sinyal masukan yang aktif saat itu, resolusi tampilan prasetel saat ini, dan resolusi tampilan prasetel yang dianjurkan.

Monitor secara otomatis akan memindai masukan sinyal untuk masukan yang aktif dan menggunakan masukan tersebut untuk monitor.

### **Memasang kepala monitor**

Kepala monitor dapat dipasang ke dudukan yang menggunakan Kit Dudukan HP, nomor produk 4BX37AA (dijual terpisah) atau ke dinding atau perlengkapan pemasangan lain.

**T** CATATAN: Peralatan ini ditujukan untuk didukung braket pemasangan dinding Terdaftar di UL atau Terdaftar di CSA.

**A PERHATIAN:** Monitor ini mendukung lubang pemasangan 100 mm standar industri VESA. Untuk memasang alat pemasangan produk pihak ketiga pada monitor, dibutuhkan empat sekrup 4 mm; pitch 0,7, dan sekrup dengan panjang 10 mm. Sekrup yang lebih panjang dapat merusak monitor. Penting untuk memastikan bahwa solusi pemasangan dari pabrik sudah sesuai dengan standar VESA dan dinyatakan mampu untuk mendukung berat kepala monitor. Untuk kinerja terbaik, sebaiknya gunakan kabel daya dan kabel video yang disediakan bersama dengan monitor.

### **Memasang kabel pengaman**

Anda dapat mengamankan monitor ke benda permanen dengan menggunakan kabel pengaman opsional yang disediakan oleh HP.

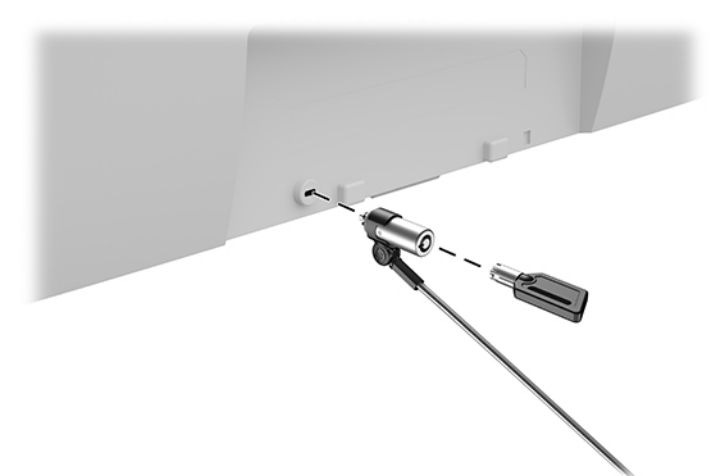

# <span id="page-18-0"></span>**2 Menggunakan monitor**

# **Mengunduh driver monitor**

Anda dapat mengunduh dan menginstal file berikut dari [http://www.hp.com/support.](http://www.hp.com/support)

- File INF (Informasi)
- File ICM (Image Color Matching Pencocokan Warna Gambar) (satu untuk setiap rentang warna yang dikalibrasikan)
- HP Display Assistant sesuaikan pengaturan monitor dan aktifkan fitur penangkal pencurian

Untuk mengunduh file:

- **1.** Kunjungi<http://www.hp.com/support>.
- **2.** Pilih **Software and Drivers** (Perangkat Lunak dan driver).
- **3.** Pilih jenis produk Anda.
- **4.** Masukkan model monitor HP Anda pada bidang pencarian.

# **Menggunakan menu OSD (on-screen display)**

Gunakan menu OSD untuk mengatur gambar layar sesuai dengan keinginan Anda. Anda dapat mengakses dan melakukan penyesuaian di dalam menu OSD menggunakan tombol Fungsi di bagian depan monitor.

Untuk mengakses menu OSD dan membuat penyesuaian, lakukan hal berikut:

- **1.** Jika monitor belum dihidupkan, tekan tombol daya pada bagian depan monitor untuk menyalakan monitor.
- **2.** Untuk mengakses menu OSD, tekan salah satu dari tiga tombol Fungsi pada panel depan monitor untuk mengaktifkan tombol. Tekan tombol Menu untuk membuka menu OSD.
- **3.** Gunakan lima tombol Fungsi untuk menavigasi, memilih, dan mengatur pilihan menu. Label tombol di layar bervariasi tergantung pada menu atau submenu yang aktif.

Tabel berikut berisi daftar pilihan menu pada menu utama OSD.

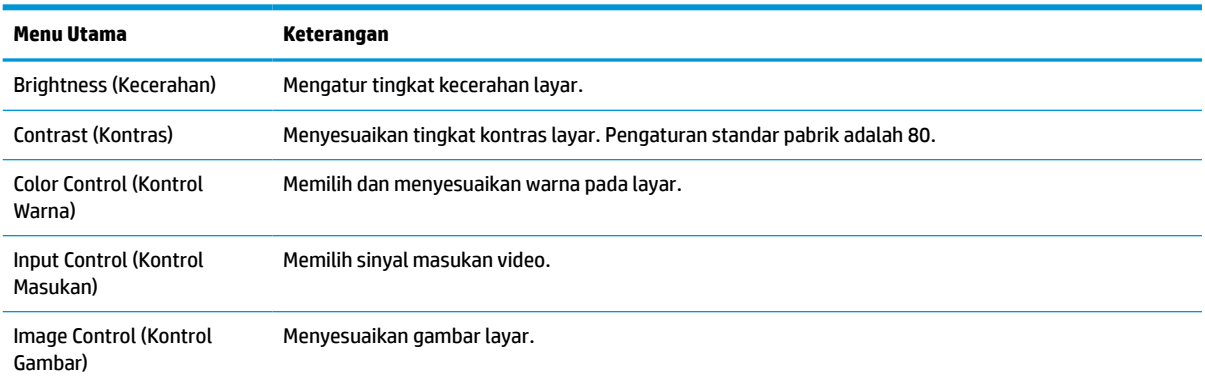

#### **Tabel 2-1 Pilihan menu OSD dan deskripsi**

<span id="page-19-0"></span>**Tabel 2-1 Pilihan menu OSD dan deskripsi (Lanjutan)**

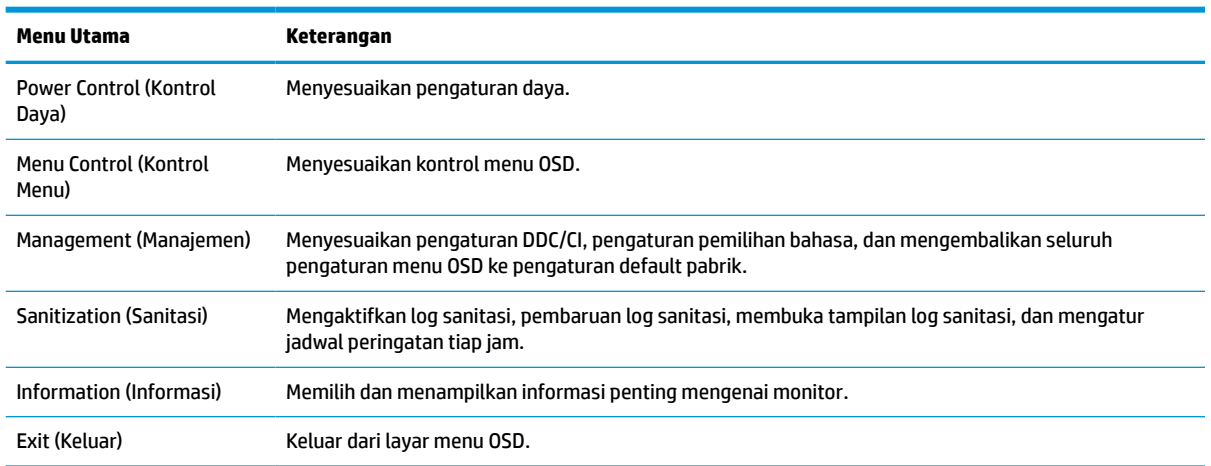

## **Menggunakan pilihan warna**

Monitor ini telah bersertifikat memenuhi persyaratan DICOM (Pencitraan dan Komunikasi Digital di Dunia Kedokteran) Pasal 14. Monitor dapat digunakan oleh klinisi tinjauan klinis, konsultasi sejawat, konsultasi pasien, atau verifikasi gambar. Monitor tidak ditujukan untuk digunakan untuk diagnosis, penyembuhan, perawatan, atau pencegahan penyakit manusia atau kondisi medis lainnya.

#### **The CATATAN:** Mode DICOM tidak didukung pada model HP HC241p karena filter privasi tertanam.

Monitor dikalibrasi di pabrik, dan pengaturan warna standar pabriknya adalah DICOM (0,0 ALC). Untuk mengubah pengaturan warna ke pengaturan prasetel atau kustom yang lain:

- **1.** Tekan tombol Menu pada panel depan monitor ini untuk menampilkan menu on-screen display (OSD).
- **2.** Navigasi dan sorot menu **Color** (Warna), lalu pilih pengaturan warna.
- **3.** Lalu klik **Simpan dan Kembali**.

**<sup>2</sup> CATATAN:** Saat melihat gambar medis, pastikan pengaturan warna monitor disetel ke DICOM.

Tabel berikut berisi daftar pilihan menu Kontrol Warna.

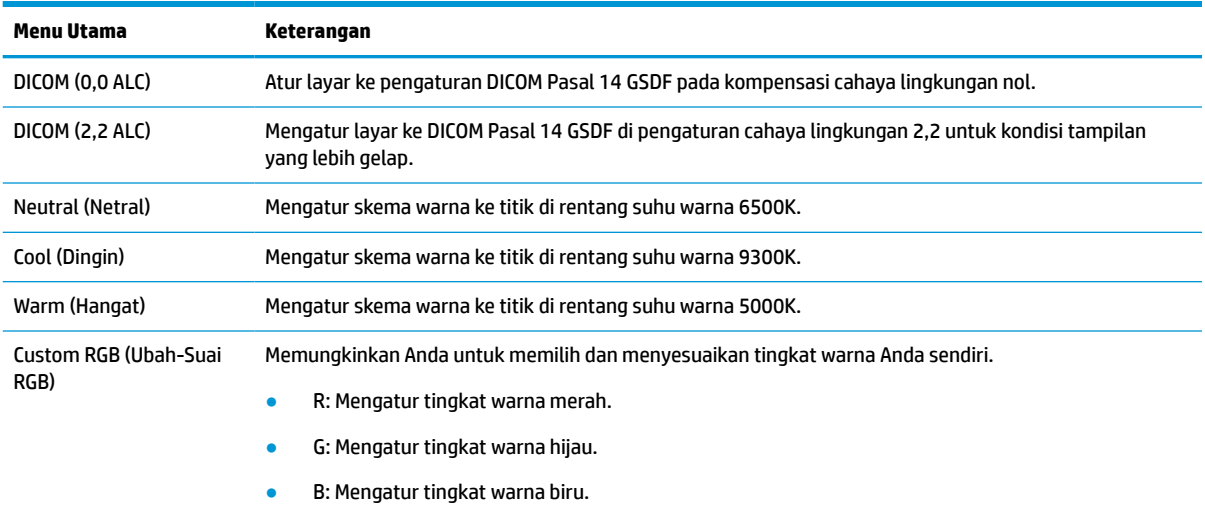

**Tabel 2-2 Pilihan menu Kontrol Warna dan deskripsi**

# <span id="page-20-0"></span>**Menggunakan Auto-Sleep Mode (Mode Tidur Otomatis)**

Monitor mendukung pilihan menu OSD yang disebut Auto-Sleep Mode (Mode Tidur Otomatis), yang memungkinkan Anda mengaktifkan atau menonaktifkan status hemat daya untuk monitor. Bila Auto-Sleep Mode (Mode Tidur Otomatis) diaktifkan (diaktifkan secara default), monitor akan memasuki kondisi daya yang dikurangi saat komputer memberikan sinyal mode daya rendah (tidak adanya sinyal sinkronisasi horizontal atau vertikal).

Setelah memasuki status hemat daya (mode tidur), layar monitor akan gelap, lampu latar dimatikan, dan lampu daya akan menyala kuning. Monitor mengonsumsi daya kurang dari 0,5 W saat berada dalam status hemat daya. Monitor akan keluar dari mode tidur saat komputer mengirim sinyal aktif ke monitor (misalnya, jika Anda mengaktifkan mouse atau keyboard).

Anda bisa menonaktifkan Mode Tidur Otomatis dari menu OSD. Tekan tombol Menu di panel depan monitor untuk membuka menu OSD. Pada menu OSD, pilih **Power Control** (Kontrol Daya), pilih **Auto-Sleep Mode**  (Mode Tidur Otomatis), kemudian pilih **Off** (Mati).

# <span id="page-21-0"></span>**3 Dukungan dan cara mengatasi masalah**

# **Memecahkan masalah umum**

Tabel berikut berisi daftar kemungkinan masalah, kemungkinan penyebab setiap masalah, serta solusi yang disarankan.

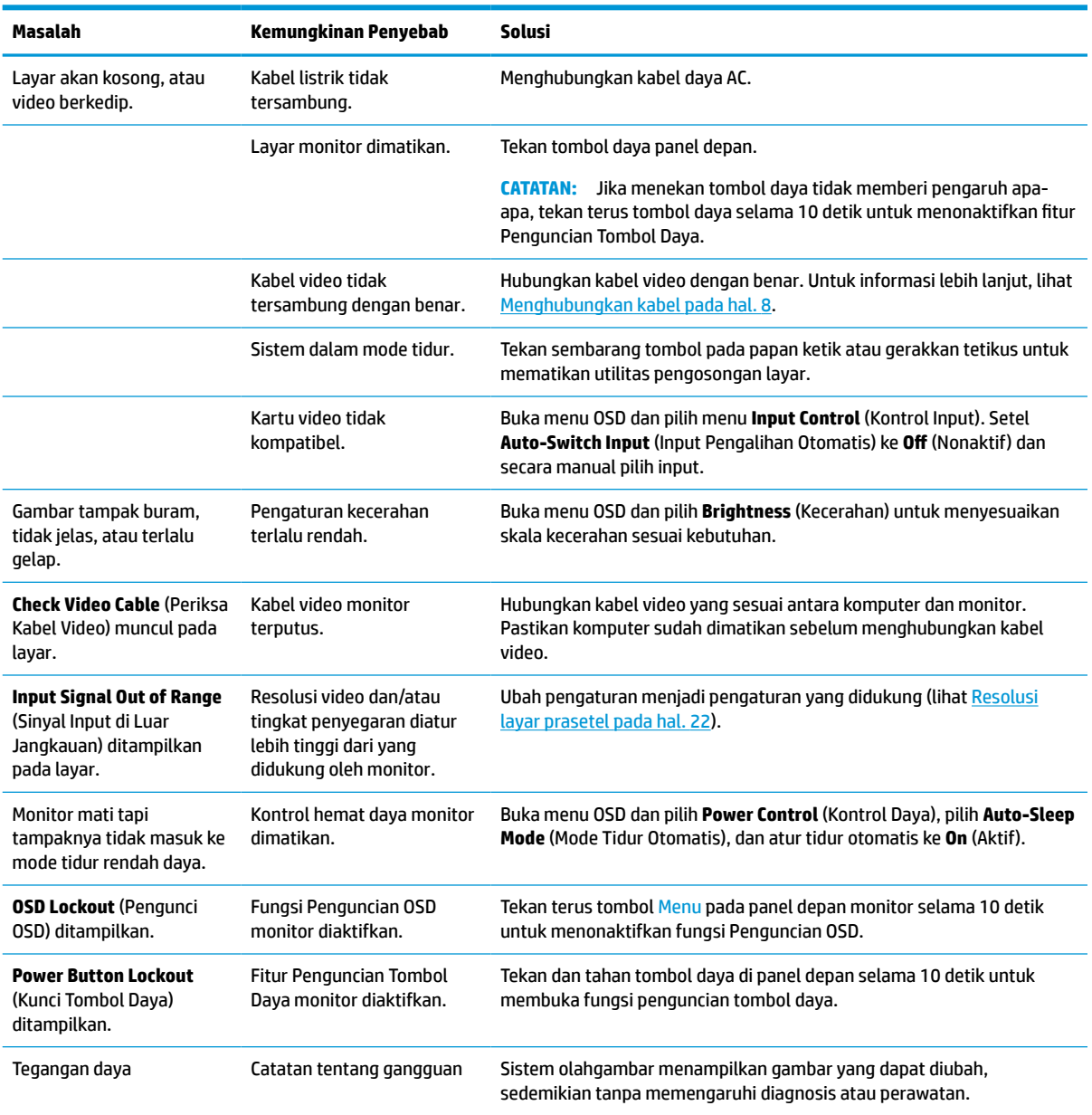

#### **Tabel 3-1 Masalah umum dan solusinya**

# <span id="page-22-0"></span>**Penguncian tombol**

Menekan tombol daya atau tombol Menu di panel depan selama sepuluh detik akan mengunci fungsi tombol. Anda dapat memulihkan fungsionalitas dengan menekan tombol-tombol itu lagi selama sepuluh detik. Fungsi ini hanya tersedia ketika monitor dalam keadaan aktif, menampilkan sinyal yang aktif, dan OSD tertutup.

# **Menghubungi dukungan**

Untuk mengatasi masalah perangkat keras atau perangkat lunak, kunjungi<http://www.hp.com/support>. Gunakan situs ini untuk mendapatkan informasi lebih lanjut tentang produk Anda, termasuk tautan ke forum diskusi dan petunjuk tentang pemecahan masalah. Anda juga bisa menemukan informasi tentang cara menghubungi HP dan membuka kasus dukungan.

# **Persiapan sebelum menghubungi dukungan teknis**

Jika Anda tidak dapat mengatasi masalah menggunakan kiat-kiat yang ada di bagian ini, Anda mungkin perlu menghubungi dukungan teknis. Sebelum menghubungi sediakan informasi berikut:

- Nomor model monitor
- Nomor seri monitor
- Tanggal pembelian pada tagihan
- Kondisi saat terjadinya masalah
- Pesan-pesan galat yang diterima
- Konfigurasi perangkat keras
- Nama dan versi perangkat keras serta perangkat lunak yang Anda gunakan

### **Menemukan nomor seri dan nomor produk**

Nomor seri dan nomor produk terdapat pada label di bagian belakang kepala monitor. Anda mungkin membutuhkan nomor-nomor ini saat menghubungi HP untuk menanyakan model monitor.

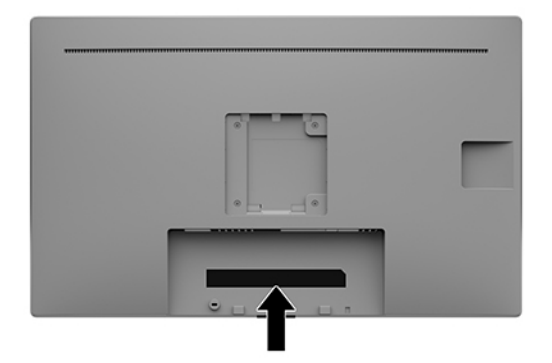

# <span id="page-23-0"></span>**4 Merawat monitor**

## **Panduan perawatan**

Untuk meningkatkan kinerja dan memperpanjang usia pakai monitor:

- Jangan buka rangka monitor atau jangan coba memperbaiki sendiri produk ini. Atur hanya kontrol yang disebutkan dalam petunjuk pengoperasian. Jika monitor tidak beroperasi dengan benar atau terjatuh maupun rusak, hubungi dealer resmi, peritel, atau penyedia layanan HP Anda.
- Gunakan hanya catu daya dan sambungan yang sesuai untuk monitor ini, sebagaimana tercantum pada label/bagian belakang monitor.
- Pastikan taraf nilai amper total produk yang terhubung ke stopkontak tidak melebihi taraf arus stopkontak AC tersebut, dan total taraf ampere produk yang terhubung ke kabel tidak melebihi taraf kabel. Lihat label daya untuk memastikan taraf ampere (AMPS atau A) untuk setiap perangkat.
- Pasang monitor di dekat stopkontak yang dapat Anda jangkau dengan mudah. Putuskan daya listrik dari monitor dengan memegang erat steker dan menariknya dari stopkontak. Jangan pernah memutus hubungan listrik monitor dengan menarik kabelnya.
- Matikan monitor bila tidak digunakan. Anda dapat memperpanjang perkiraan masa pakai monitor secara nyata melalui program screensaver dan mematikan monitor bila tidak digunakan.
- **TATATAN:** Monitor dengan gambar yang seperti terbakar tidak tercakup dalam jaminan HP.
- Slot dan bukaan pada kabinet disediakan untuk ventilasi. Bukaan-bukaan ini tidak boleh terhalang atau tertutup. Jangan pernah memasukkan benda apapun ke dalam slot atau bukaan lainnya pada kabinet.
- Jangan jatuhkan atau letakkan monitor di atas permukaan yang tidak stabil.
- Jangan biarkan kabel daya AC tertekan benda apa pun. Jangan menginjak kabel daya AC.
- Letakkan monitor pada ruang dengan ventilasi udara yang baik, jauh dari cahaya, panas, dan kelembapan berlebih.
- Saat hendak melepaskan dudukan monitor (dijual terpisan), rebahkan monitor dengan muka menghadap ke bawah pada permukaan yang lembut agar tidak tergores, rusak pada permukaan, atau pecah.

### **Membersihkan monitor**

- **1.** Matikan monitor.
- **2.** Putuskan semua perangkat eksternal.
- **3.** Bersihkan monitor dengan menyeka layar dan kabinet dengan kain antistatik yang lembut dan bersih.
- **PENTING:** Kain tersebut harus lembap, namun tidak basah. Air yang menetes ke dalam ventilasi atau jalur-jalur masuk lainnya dapat menyebabkan kerusakan pada monitor. Biarkan unit dikeringanginkan sebelum dipasang kembali.
- **4.** Selanjutnya, gunakan salah satu lap antiseptik berikut untuk menghilangkan kuman dengan aman semua permukaan monitor Anda yang terdedah. Lihat petunjuk penggunaan yang disediakan oleh produsen lap pembersih.

<span id="page-24-0"></span>**PENTING:** Semprotkan pembersih pada kain lalu gunakan kain yang lembap untuk mengusap perlahan permukaan layar. Jangan pernah menyemprotkan cairan pembersih secara langsung ke permukaan layar. Cairan tersebut dapat menyerap ke bagian belakang sehingga merusak komponen elektroniknya.

**PENTING:** Jangan gunakan cairan pembersih yang mengandung bahan dasar minyak bumi, seperti benzena, tiner, maupun zat yang mudah menguap untuk membersihkan layar monitor atau kabinet. Zat kimia ini dapat merusak monitor.

**Tabel 4-1 Campuran pembersih yang direkomendasikan**

#### **Campuran pembersih yang direkomendasikan**

Benzil-C12–18–alkildimetil amonium klorida: <0,1%, senyawa amonium kuaterner, C12–14–alkil[(etilfenil)metil]dimetil, klorida: <0,1%

Isopropanol: 10–20%, 2–butoksietanol: <5%, senyawa amonium kuaterner, C12–18–alkil[(etilfenil)metil]dimetil, klorida: <0,5% benzil-C12–18–alkildimetil amonium klorida: <0,5%

Senyawa amonium kuaterner, C12–18–alkil[(etilfenil)metil]dimetil, klorida: <0,5% benzil-C12–18–alkildimetil amonium klorida: <0,5%

Isopropil alkohol: 55,0%, alkil dimetil benzil amonium klorida: 0,250%, Alkil (68% C12, 32% C14) dimetil etilbenzil amonium klorida: 0,250%

Isopropanol: 10–20%, etilen glikol monobutil eter (2–butoksietanol): 1–5% diisobutilfenoksietoksietil dimetil benzil amonium klorida: 0,1–0,5%

Natrium hipoklorit 0,1–1%

Selulosa: 10–30%, etil alkohol: 0,10–1,00%

Isopropil alkohol: 30–40%, air 60–70%

- **EX** CATATAN: Hubungi agen penjualan HP setempat Anda untuk merek lap pembersih siap pakai yang disarankan dan yang telah diuji dan direkomendasikan untuk membersihkan dan mensucihamakan monitor.
- **5.** Perbarui log sanitasi. Untuk petunjuk terinci, lihat Menggunakan menu sanitasi pada hal. 19.

#### **Menggunakan menu sanitasi**

Menu sanitasi dapat digunakan untuk memperbarui log sanitasi, melihat log sanitasi, dan mengatur peringatan jadwal sanitasi. Untuk mengakses menu sanitasi:

- **1.** Tekan salah satu dari empat tombol bezel depan untuk mengaktifkan tombol, lalu tekan tombol Menu untuk membuka menu OSD.
- **2.** Pada menu OSD, pilih **Sanitasi**.
- **TIPS:** Untuk pembaruan log sanit yang lebih cepat, tekan salah satu dari empat tombol bezel depan untuk mengaktifkan tombol, dan kemudian pilih tombol sanitasi.

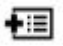

**3.** Gunakan keempat tombol bezel depan untuk menavigasi, memilih, dan mengatur pilihan menu. Label tombol bervariasi, tergantung pada menu atau submenu yang aktif.

#### <span id="page-25-0"></span>**Tabel 4-2 Pilihan menu sanitasi dan deskripsi**

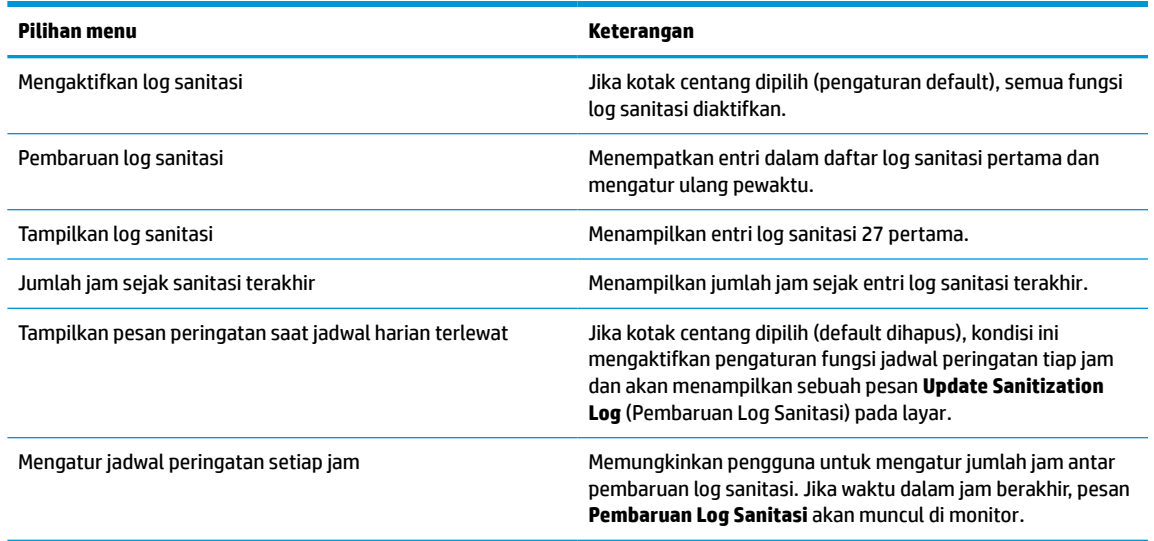

## **Mengirim monitor**

Simpan kotak kemasan asli di gudang. Anda mungkin akan memerlukannya nanti jika ingin memindahkan atau mengirim monitor.

# <span id="page-26-0"></span>**A Spesifikasi teknis**

**CATATAN:** Semua spesifikasi mewakili spesifikasi tipikal yang diberikan oleh produsen komponen HP; performa sebenarnya dapat berbeda-beda, lebih tinggi atau lebih rendah.

Untuk spesifikasi terbaru atau spesifikasi tambahan pada produk ini, kunjungi [http://www.hp.com/go/](http://www.hp.com/go/quickspecs/) [quickspecs/](http://www.hp.com/go/quickspecs/) dan cari model monitor Anda untuk mengetahui Spesifikasi Ringkas model tertentu.

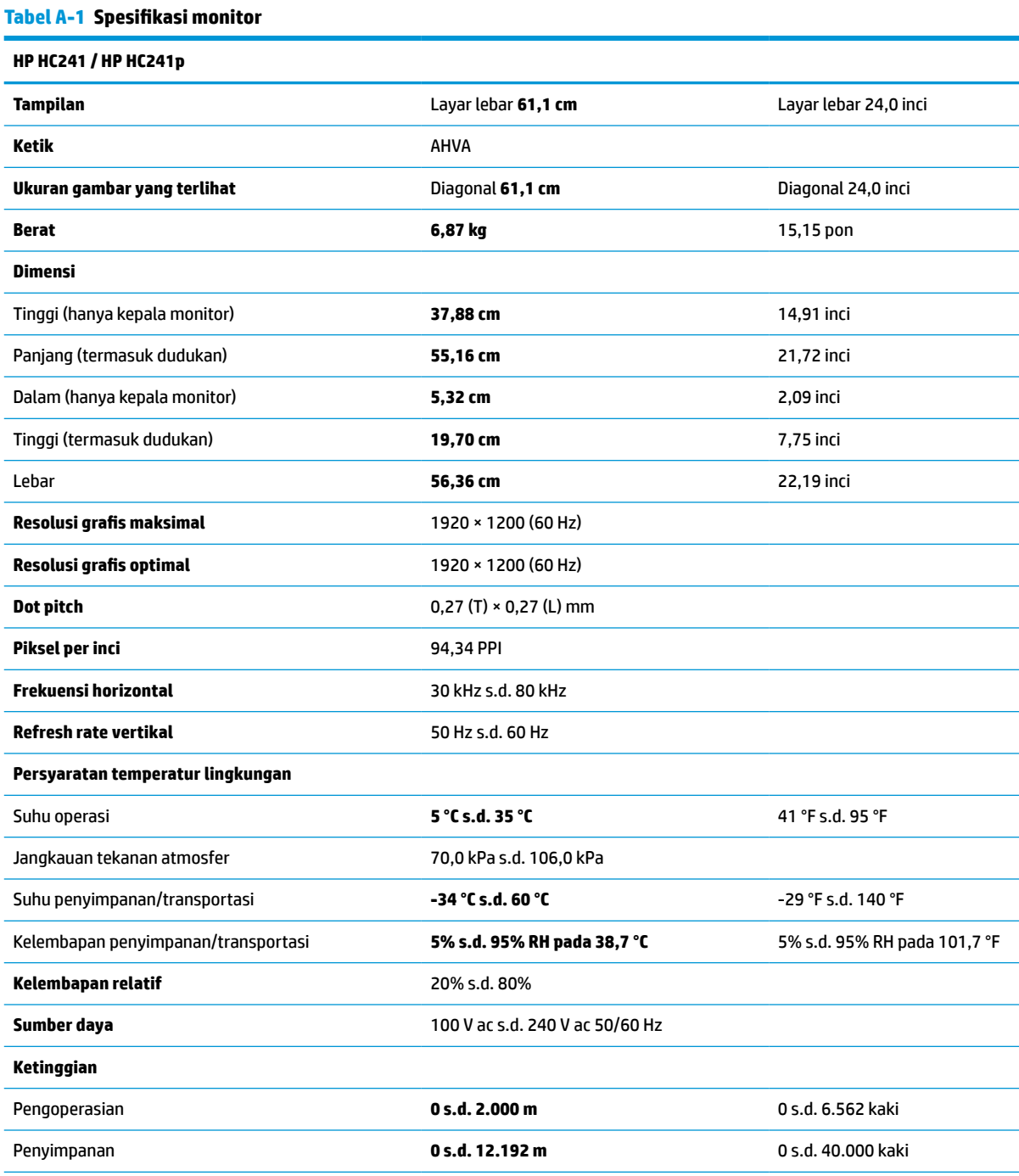

<span id="page-27-0"></span>**Tabel A-1 Spesifikasi monitor (Lanjutan)**

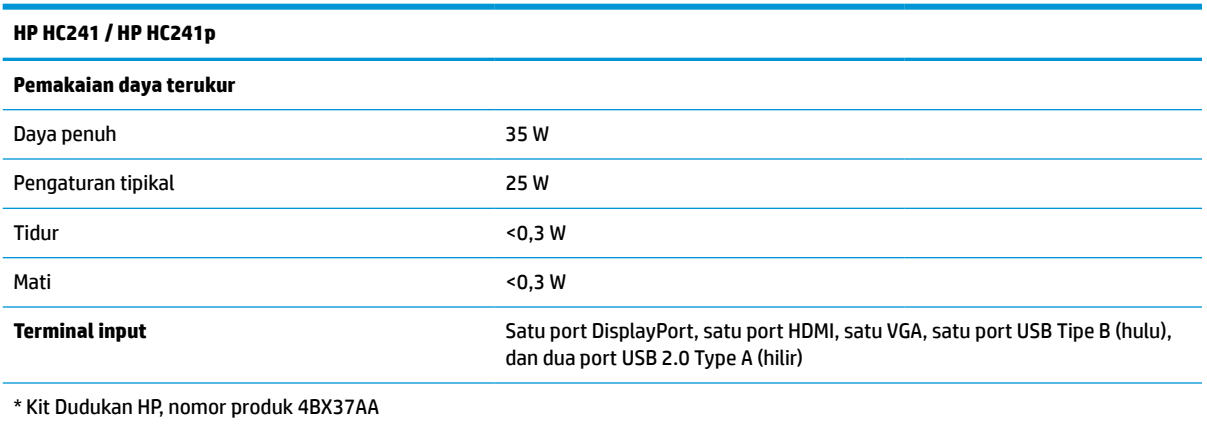

# **Resolusi layar prasetel**

Resolusi tampilan yang dirinci di bawah ini adalah mode yang paling sering digunakan dan ditetapkan sebagai pengaturan pabrik. Monitor ini secara otomatis mengenali mode preset ini dan akan menampilkan ukuran yang sesuai dan di tengah layar.

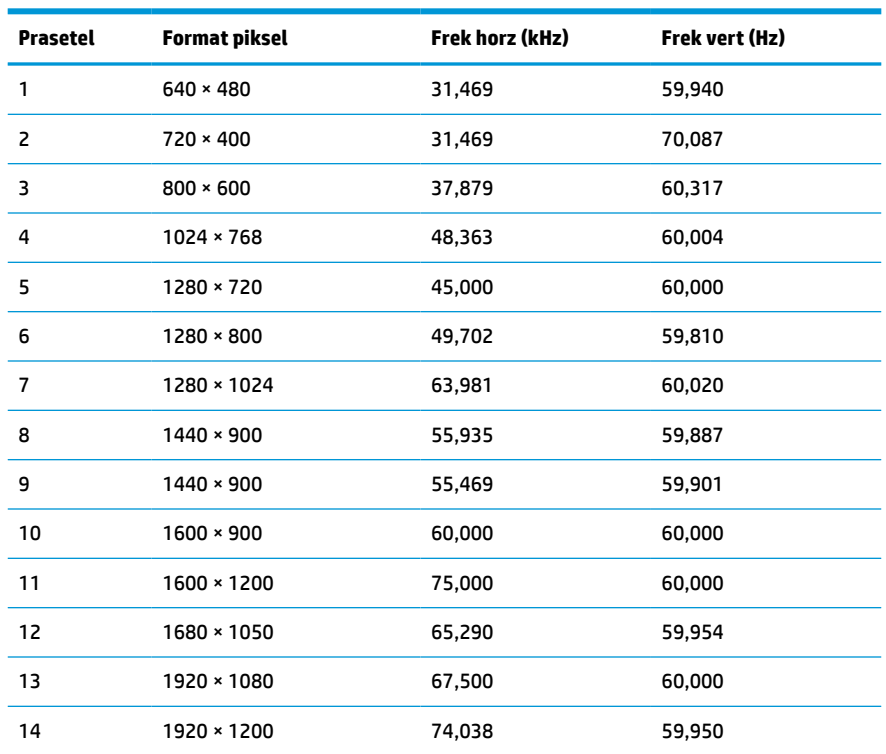

#### **Tabel A-2 Resolusi tampilan prasetel**

#### **Tabel A-3 Resolusi pengaturan waktu prasetel**

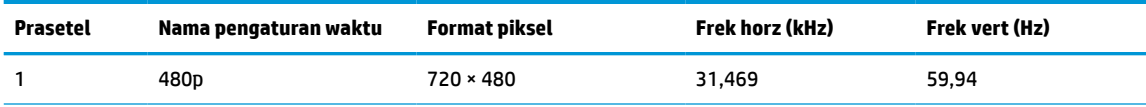

| Prasetel | Nama pengaturan waktu | Format piksel | Frek horz (kHz) | Frek vert (Hz) |
|----------|-----------------------|---------------|-----------------|----------------|
| 2        | 720p60                | 1280 × 720    | 45,000          | 60,00          |
| 3        | 576 <sub>p</sub>      | $720 * 576$   | 31,250          | 50,00          |
| 4        | 720p50                | 1280 × 720    | 37,500          | 50,00          |
| 5        | 1080p60               | 1920 × 1080   | 67,500          | 60,00          |
| 6        | 1080p50               | 1920 × 1080   | 56,250          | 50,00          |

<span id="page-28-0"></span>**Tabel A-3 Resolusi pengaturan waktu prasetel (Lanjutan)**

## **Fitur hemat energi**

Monitor mendukung kondisi daya yang diperkecil. Monitor akan memasuki status hemat daya jika mendeteksi tidak adanya sinyal sinkronisasi horizontal atau sinyal sinkronisasi vertikal. Ketika mendeteksi tidak adanya sinyal ini, layar monitor menjadi kosong, lampu latar mati, dan lampu daya menyala kuning. Jika monitor berada dalam status daya yang diperkecil, monitor akan menggunakan daya kurang dari 0,3 watt. Terdapat waktu pemanasan singkat sebelum monitor kembali beroperasi dengan normal.

Lihat buku panduan komputer untuk petunjuk mengenai cara menyetel fitur hemat energi (terkadang disebut fitur manajemen daya).

**T CATATAN:** Fitur hemat daya di atas hanya berfungsi jika monitor terhubung ke komputer yang memiliki fitur hemat energi.

Dengan memilih pengaturan dalam utilitas Timer Tidur monitor, Anda juga dapat memprogram monitor untuk memasuki status hemat daya pada waktu yang telah ditentukan. Ketika utilitas Timer Tidur monitor membuatnya memasuki status hemat daya, lampu daya akan berkedip kuning.

# <span id="page-29-0"></span>**B Aksesibilitas**

# **Aksesibilitas**

HP berupaya untuk merajut keberagaman, inklusi, dan kehidupan pribadi/pekerjaan menjadi budaya perusahaan kita, sehingga tercermin dalam segala hal yang kita lakukan. Berikut ini beberapa contoh bagaimana kita menempatkan perbedaan untuk menciptakan lingkungan inklusif yang difokuskan dalam menghubungkan manusia dengan kekuatan teknologi di seluruh dunia.

### **Menemukan alat bantu teknologi yang Anda butuhkan**

Teknologi dapat mengeluarkan seluruh potensi Anda sebagai manusia. Teknologi bantu akan menghilangkan hambatan dan membantu Anda menciptakan independensi di rumah, di kantor, dan dalam lingkungan masyarakat. Teknologi bantu membantu meningkatkan, mengelola, dan meningkatkan kemampuan fungsi teknologi informasi dan elektronik. Untuk informasi lebih lanjut, lihat [Menemukan teknologi bantu terbaik](#page-30-0)  [pada hal. 25](#page-30-0).

### **Komitmen kita**

HP berkomitmen untuk menyediakan produk dan layanan yang dapat diakses oleh penyandang disabilitas. Komitmen ini mendukung tujuan keberagaman perusahaan dan membantu kita untuk memastikan bahwa teknologi kita bermanfaat bagi semua orang.

Target aksesibilitas kita adalah untuk merancang, membuat, dan memasarkan produk dan layanan yang dapat digunakan secara efektif oleh siapa saja, termasuk penyandang disabilitas, baik dengan kemampuan sendiri maupun dengan bantuan alat pendukung yang sesuai.

Untuk mewujudkan tujuan kita, Kebijakan Alat Bantu ini menetapkan tujuh tujuan utama yang memandu tindakan kita sebagai sebuah perusahaan. Semua manajer dan karyawan HP diharapkan dapat mendukung tujuan ini dan implementasinya sesuai dengan peran dan tanggung jawab mereka:

- Meningkatkan kesadaran terhadap masalah aksesibilitas di dalam perusahaan kita, dan menyediakan pelatihan yang dibutuhkan karyawan untuk merancang, membuat, memasarkan, dan menghadirkan produk dan layanan yang mudah diakses.
- Mengembangkan panduan aksesibilitas untuk produk dan layanan, dan memberikan tanggung jawab kepada kelompok pengembangan produk untuk mengimplementasikan panduan ini jika memungkinkan secara kompetitif, teknis, dan ekonomis.
- Melibatkan penyandang disabilitas dalam mengembangkan panduan aksesibilitas, dan dalam merancang dan menguji produk dan layanan.
- Mendokumentasikan fitur-fitur aksesibilitas dan mempublikasikan informasi tentang produk dan layanan kita dalam bentuk yang mudah diakses.
- Menjalin hubungan dengan penyedia solusi dan teknologi bantu terkemuka.
- Mendukung riset dan pengembangan internal dan eksternal yang akan menyempurnakan teknologi bantu yang relevan dengan produk dan layanan kita.
- Mendukung dan berkontribusi terhadap standar dan panduan industri untuk aksesibilitas.

### <span id="page-30-0"></span>**Asosiasi Internasional untuk Profesional Aksesibilitas (IAAP)**

IAAP adalah asosiasi nirlaba yang berfokus untuk memajukan profesi aksesibilitas melalui jaringan, pendidikan, dan sertifikasi. Tujuannya adalah untuk membantu profesional aksesibilitas dalam mengembangkan dan memajukan karier mereka dan untuk lebih mendukung organisasi dalam mengintegrasikan aksesibilitas ke dalam produk dan infrastruktur mereka.

HP adalah anggota pendiri, dan kita bergabung untuk berpartisipasi dengan organisasi lainnya untuk memajukan bidang aksesibilitas. Komitmen ini mendukung target aksesibilitas perusahaan kita dalam merancang, membuat, dan memasarkan produk dan layanan yang dapat digunakan secara efektif oleh penyandang disabilitas.

IAAP akan menjadikan profesi kita kuat dengan menghubungkan perorangan, pelajar, dan organisasi secara global untuk saling belajar satu sama lain. Jika Anda tertarik untuk belajar lebih lanjut, kunjungi <http://www.accessibilityassociation.org> untuk bergabung dalam komunitas online, mendaftar buletin, dan mempelajari tentang opsi keanggotaan.

### **Menemukan teknologi bantu terbaik**

Semua orang, termasuk penyandang disabilitas atau keterbatasan yang berhubungan dengan usia, harus dapat berkomunikasi, mengekspresikan diri mereka, dan terhubung dengan dunia menggunakan teknologi. HP berkomitmen untuk meningkatkan kesadaran aksesibilitas di dalam lingkup HP dan dengan pelanggan dan mitra kami. Apakah itu font besar yang mudah ditangkap mata, pengenalan suara yang mengistirahatkan kedua tangan Anda, atau teknologi bantu lainnya untuk membantu Anda dalam situasi tertentu—beragam teknologi bantu menjadikan produk HP lebih mudah digunakan. Bagaimana caranya memilih?

#### **Menilai kebutuhan Anda**

Teknologi dapat mengeluarkan seluruh potensi Anda. Teknologi bantu akan menghilangkan hambatan dan membantu Anda menciptakan independensi di rumah, di kantor, dan dalam lingkungan masyarakat. Teknologi bantu (AT) membantu meningkatkan, mengelola, dan meningkatkan kemampuan fungsi elektronik dan teknologi informasi.

Anda dapat memilih dari banyak produk AT. Penilaian AT Anda harus memungkinkan Anda untuk mengevaluasi beberapa produk, menjawab pertanyaan Anda, serta memfasilitasi pilihan Anda untuk solusi terbaik dalam situasi Anda. Anda akan menemukan bahwa profesional yang berkualifikasi untuk melakukan penilaian AT berasal dari banyak bidang, di antaranya mereka yang memegang lisensi atau sertifikat di bidang terapi, terapi okupasional, patologi wicara/bahasa, dan bidang keahlian lainnya. Sementara yang lainnya, kendati tidak memiliki sertifikat atau lisensi, juga dapat memberikan informasi evaluasi. Anda dapat menanyakan tentang pengalaman, keahlian, dan tarif orang yang dimaksud untuk menentukan apakah mereka sesuai dengan kebutuhan Anda.

#### **Aksesibilitas untuk produk HP**

Tautan berikut ini menyediakan informasi tentang fitur-fitur aksesibilitas dan teknologi bantu, jika berlaku, yang disertakan dalam berbagai produk HP. Sumber daya ini akan membantu Anda memilih fitur teknologi bantu spesifik serta produk yang paling tepat untuk situasi Anda.

- [HP Elite x3–Opsi Aksesibilitas \(Windows 10 Mobile\)](http://support.hp.com/us-en/document/c05227029)
- [HP PC–Opsi Aksesibilitas Windows 7](http://support.hp.com/us-en/document/c03543992)
- [HP PC–Opsi Aksesibilitas Windows 8](http://support.hp.com/us-en/document/c03672465)
- **HP PC-Opsi Aksesibilitas Windows 10**
- [Tablet HP Slate 7–Mengaktifkan Fitur Aksesibilitas pada Tablet HP Anda \(Android 4.1/Jelly Bean\)](http://support.hp.com/us-en/document/c03678316)
- [PC HP SlateBook–Mengaktifkan Fitur Aksesibilitas \(Android 4.3, 4.2/Jelly Bean\)](http://support.hp.com/us-en/document/c03790408)
- <span id="page-31-0"></span>● [PC HP Chromebook–Mengaktifkan Fitur Aksesibilitas pada HP Chromebook atau Chromebox Anda \(OS](http://support.hp.com/us-en/document/c03664517)  [Chrome\)](http://support.hp.com/us-en/document/c03664517)
- [HP Shopping–periferal untuk produk HP](http://store.hp.com/us/en/ContentView?eSpotName=Accessories&storeId=10151&langId=-1&catalogId=10051)

Jika Anda memerlukan dukungan tambahan dengan fitur aksesibilitas pada produk HP Anda, lihat [Menghubungi bagian dukungan pada hal. 30](#page-35-0).

Tautan tambahan ke mitra dan pemasok eksternal yang dapat memberikan bantuan tambahan:

- [Informasi Aksesibilitas Microsoft \(Windows 7, Windows 8, Windows 10, Microsoft Office\)](http://www.microsoft.com/enable)
- [Informasi aksesibilitas Produk Google \(Android, Chrome, Aplikasi Google\)](http://www.google.com/accessibility/products)
- [Teknologi Bantu yang diurutkan berdasarkan jenis gangguan](http://www8.hp.com/us/en/hp-information/accessibility-aging/at-product-impairment.html)
- [Teknologi Bantu yang diurutkan berdasarkan jenis produk](http://www8.hp.com/us/en/hp-information/accessibility-aging/at-product-type.html)
- [Vendor Teknologi Bantu dengan deskripsi produk](http://www8.hp.com/us/en/hp-information/accessibility-aging/at-product-descriptions.html)
- [Asosiasi Industri Teknologi Bantu \(ATIA\)](http://www.atia.org/)

## **Standar dan undang-undang**

### **Standar**

Bab 508 dari standar Peraturan Akuisisi Federal (FAR) dibuat oleh Dewan Akses AS untuk mengatur akses ke teknologi informasi dan komunikasi (ICT) bagi penyandang disabilitas fisik, sensorik, atau kognitif. Standar tersebut memuat kriteria teknis yang spesifik untuk berbagai jenis teknologi, serta persyaratan berbasis kinerja yang difokuskan pada kemampuan fungsional dari produk yang tercakup. Kriteria spesifik mencakup aplikasi perangkat lunak dan sistem operasi, informasi dan aplikasi berbasis web, komputer, produk telekomunikasi, video dan multimedia, serta produk tertutup yang bekerja mandiri.

#### **Mandat 376 – EN 301 549**

Standar EN 301 549 dibuat oleh Uni Eropa dalam Mandat 376 sebagai landasan untuk alat bantu online untuk pengadaan publik produk ICT. Standar tersebut menetapkan persyaratan aksesibilitas fungsional yang berlaku bagi produk dan layanan ICT, bersama dengan uraian prosedur pengujian dan metodologi evaluasi untuk masing-masing persyaratan aksesibilitas.

#### **Panduan Aksesibilitas Konten Web (WCAG)**

Panduan Aksesibilitas Konten Web (WCAG) dari Inisiatif Aksesibilitas Web (WAI) W3C membantu para perancang dan pengembang web untuk membuat situs yang lebih memenuhi kebutuhan penyandang disabilitas atau keterbatasan yang berhubungan dengan usia. WCAG memajukan aksesibilitas di berbagai konten web (teks, gambar, audio, dan video) dan aplikasi web. WCAG dapat diuji secara presisi, mudah dipahami dan digunakan, serta memberikan fleksibilitas bagi para pengembang web untuk berinovasi. WCAG 2.0 juga telah disetujui sebagai [ISO/IEC 40500:2012.](http://www.iso.org/iso/iso_catalogue/catalogue_tc/catalogue_detail.htm?csnumber=58625/)

WCAG secara spesifik difokuskan pada hambatan untuk mengakses web yang dialami oleh penyandang disabilitas visual, auditori, fisik, kognitif, dan neurologis, dan oleh pengguna web berusia lanjut yang memiliki kebutuhan aksesibilitas. WCAG 2.0 menyediakan karakteristik konten yang dapat diakses:

- **Dapat dirasakan** (misalnya, dengan menetapkan alternatif teks untuk gambar, keterangan untuk audio, adaptabilitas presentasi, dan kontras warna)
- **Dapat dioperasikan** (dengan menetapkan akses keyboard, kontras warna, waktu input, menghindari penyitaan, dan kemudahan navigasi)
- **Dapat dipahami** (dengan menetapkan keterbacaan, prediktabilitas, dan bantuan input)
- **Kuat** (misalnya dengan menetapkan kompatibilitas dengan teknologi bantu)

### <span id="page-32-0"></span>**Undang-undang dan regulasi**

Aksesibilitas TI dan informasi telah menjadi bidang perundang-undangan yang semakin penting. Bagian ini menampilkan tautan ke informasi mengenai undang-undang, peraturan, dan standar penting.

- [Amerika Serikat](http://www8.hp.com/us/en/hp-information/accessibility-aging/legislation-regulation.html#united-states)
- **[Kanada](http://www8.hp.com/us/en/hp-information/accessibility-aging/legislation-regulation.html#canada)**
- **[Eropa](http://www8.hp.com/us/en/hp-information/accessibility-aging/legislation-regulation.html#europe)**
- **[Inggris](http://www8.hp.com/us/en/hp-information/accessibility-aging/legislation-regulation.html#united-kingdom)**
- **[Australia](http://www8.hp.com/us/en/hp-information/accessibility-aging/legislation-regulation.html#australia)**
- [Seluruh Dunia](http://www8.hp.com/us/en/hp-information/accessibility-aging/legislation-regulation.html#worldwide)

#### **Amerika Serikat**

Bab 508 Undang-Undang Rehabilitas menetapkan bahwa badan pemerintahan harus mengidentifikasi standar mana yang berlaku bagi pengadaan ICT, melakukan riset pasar untuk menentukan ketersediaan produk dan layanan yang dapat diakses, dan mendokumentasikan hasil riset pasar mereka. Sumber daya berikut menyediakan bantuan untuk memenuhi persyaratan Bab 508:

- [www.section508.gov](https://www.section508.gov/)
- **[Beli yang Dapat Diakses](https://buyaccessible.gov)**

Dewan Akses AS saat ini sedang memperbarui standar Bab 508. Upaya ini akan menitikberatkan pada teknologi baru dan berbagai bidang lain di mana standar tersebut perlu dimodifikasi. Untuk informasi lebih lanjut, kunjungi [Pembaruan Bab 508](http://www.access-board.gov/guidelines-and-standards/communications-and-it/about-the-ict-refresh).

Bab 255 dari Undang-Undang Telekomunikasi mewajibkan produk dan layanan telekomunikasi agar dapat diakses oleh penyandang disabilitas. Peraturan FCC mencakup semua perangkat keras dan perangkat lunak, peralatan jaringan telepon, dan peralatan telekomunikasi yang digunakan di rumah atau kantor. Peralatan tersebut harus mencakup telepon, headset nirkabel, mesin faks, mesin penjawab, dan penyeranta. Peraturan FCC juga mencakup layanan telekomunikasi dasar dan khusus, termasuk panggilan telepon biasa, panggilan tunggu, panggilan cepat, penerusan panggilan, bantuan direktori yang disediakan komputer, pemantauan panggilan, identifikasi pemanggil, pelacakan panggilan, dan panggilan ulang, serta pesan suara dan sistem respons suara interaktif yang menyediakan menu pilihan bagi pemanggil. Untuk informasi lebih lanjut, kunjungi informasi [Federal Communication Commission Bab 255.](http://www.fcc.gov/guides/telecommunications-access-people-disabilities)

#### **Undang-undang Komunikasi dan Aksesibilitas Video Abad 21 (CVAA)**

CVAA memperbarui undang-undang komunikasi federal agar penyandang disabilitas dapat mengakses komunikasi modern, memperbarui undang-undang aksesibilitas yang disahkan pada tahun 1980an dan 1990an dengan memasukkan inovasi baru di bidang digital, broadband, dan seluler. Peraturan dijalankan oleh FCC dan didokumentasikan sebagai 47 CFR Bagian 14 dan Bagian 79.

[Panduan FCC mengenai CVAA](https://www.fcc.gov/consumers/guides/21st-century-communications-and-video-accessibility-act-cvaa)

Undang-undang dan inisiatif AS lainnya

● [Undang-Undang Warga Amerika Penyandang Disabilitas \(ADA\), Undang-Undang Telekomunikasi,](http://www.ada.gov/cguide.htm) [Undang-Undang Rehabilitasi, dan lain-lain](http://www.ada.gov/cguide.htm)

#### <span id="page-33-0"></span>**Kanada**

Undang-Undang Aksesibilitas untuk Warga Ontario Penyandang Disabilitas dibuat untuk mengembangkan dan mengimplementasikan standar aksesibilitas untuk membuat barang, layanan, dan fasilitas yang dapat diakses oleh warga Ontario penyandang disabilitas dan untuk membuka peluang bagi penyandang disabilitas untuk melibatkan diri dalam pengembangan standar aksesibilitas. Standar pertama AODA adalah standar layanan pelanggan; namun demikian, standar untuk transportasi, ketenagakerjaan, serta informasi dan komunikasi juga sedang dikembangkan. AODA berlaku bagi Pemerintah Ontario, Majelis Perundangundangan, setiap organisasi sektor publik yang ditunjuk, dan bagi setiap orang atau organisasi lain yang menyediakan barang, layanan, atau fasilitas bagi publik atau pihak ketiga lainnya dan yang memiliki setidaknya satu karyawan di Ontario; dan langkah-langkah aksesibilitas harus diimplementasikan pada atau sebelum 1 Januari 2025. Untuk informasi lebih lanjut, kunjungi [Undang-Undang Aksesibilitas untuk Warga](http://www8.hp.com/ca/en/hp-information/accessibility-aging/canadaaoda.html) [Ontario Penyandang Disabilitas \(AODA\).](http://www8.hp.com/ca/en/hp-information/accessibility-aging/canadaaoda.html)

#### **Eropa**

Mandat 376 UE ETSI Laporan Teknis ETSI DTR 102 612: "Faktor Manusia (HF); Persyaratan aksesibilitas eropa untuk pengadaan produk dan layanan bagi publik dalam ranah ICT (Mandat Komisi Eropa M 376, Fase 1)" telah diterbitkan.

Latar Belakang: Tiga Organisasi Standardisasi Eropa telah membentuk dua tim proyek paralel untuk melakukan pekerjaan yang ditetapkan dalam "Mandat Komisi Eropa 376 untuk CEN, CENELEC, dan ETSI, dalam Mendukung Persyaratan Aksesibilitas untuk Pengadaan Produk dan Layanan Publik di ranah ICT".

Gugus Tugas Khusus 333 Faktor Manusia ETSI TC telah menyusun ETSI DTR 102 612. Perincian lebih lanjut tentang pekerjaan yang dilakukan oleh STF333 (misalnya Ketentuan Referensi, spesifikasi tugas kerja terperinci, rencana waktu untuk pekerjaan yang dimaksud, naskah sebelumnya, daftar komentar yang diterima, serta cara untuk menghubungi gugus tugas) dapat ditemukan di [Gugus Tugas Khusus 333.](https://portal.etsi.org/home.aspx)

Bagian-bagian yang berkaitan dengan penilaian skema kesesuaian dan pengujian yang sesuai dilakukan melalui proyek paralel, yang diperinci dalam CEN BT/WG185/PT. Untuk informasi lebih lanjut, kunjungi situs web tim proyek CEN. Kedua proyek tersebut dikoordinasikan secara erat.

- **[Tim proyek CEN](http://www.econformance.eu)**
- [Mandat Komisi Eropa untuk aksesibilitas elektronik \(PDF 46KB\)](http://www8.hp.com/us/en/pdf/legislation_eu_mandate_tcm_245_1213903.pdf)
- [Komisi tidak terlalu menonjol dalam hal aksesibilitas elektronik](https://www.euractiv.com/)

#### **Inggris**

Undang-Undang Diskriminasi Disabilitas tahun 1995 (DDA) disahkan untuk memastikan bahwa situs web dapat diakses oleh pengguna tuna netra dan penyandang disabilitas di Inggris.

**[KEBIJAKAN W3C INGGRIS](http://www.w3.org/WAI/Policy/#UK/)** 

#### **Australia**

Pemerintah Australia telah mengumumkan rencana mereka untuk mengimplementasikan [Panduan](http://www.w3.org/TR/WCAG20/) [Aksesibilitas Konten Web 2.0](http://www.w3.org/TR/WCAG20/).

Semua situs web pemerintah Australia mengharuskan kepatuhan Level A sebelum 2012 dan Double A sebelum 2015. Standar baru tersebut menggantikan WCAG 1.0 yang dikeluarkan sebagai persyaratan yang dimandatkan bagi badan pemerintahan pada tahun 2000.

### <span id="page-34-0"></span>**Seluruh Dunia**

- [Kelompok Kerja Khusus JTC1 untuk Aksesibilitas \(SWG-A\)](http://www.jtc1access.org/)
- [G3ict: Inisiatif Global untuk ICT Inklusif](http://g3ict.com/)
- [Undang-undang aksesibilitas Italia](http://www.pubbliaccesso.gov.it/english/index.htm)
- [Inisiatif Aksesibilitas Web W3C \(WAI\)](http://www.w3.org/WAI/Policy/)

# **Sumber daya dan tautan aksesibilitas yang bermanfaat**

Organisasi berikut dapat menjadi sumber daya yang baik untuk informasi mengenai disabilitas dan keterbatasan yang berhubungan dengan usia.

**<sup>27</sup> CATATAN:** Daftar ini masih belum lengkap. Organisasi ini dicantumkan untuk keperluan informasi semata. HP tidak bertanggung jawab atas informasi atau kontak yang mungkin Anda peroleh di Internet. Daftar di halaman ini tidak menunjukkan dukungan HP.

### **Organisasi**

- Asosiasi Amerika untuk Penyandang Disabilitas (AAPD)
- Asosiasi Program Undang-Undang Teknologi Bantu (ATAP)
- Asosiasi Tuna Rungu Amerika (HLAA)
- Pusat Pelatihan dan Bantuan Teknis Teknologi Informasi (ITTATC)
- **Lighthouse International**
- Asosiasi Tuna Rungu Nasional
- **Federasi Tuna Netra Nasional**
- Rehabilitasi Perhimpunan Teknologi Bantu & Rekayasa Amerika Utara (RESNA)
- Telecommunications for the Deaf and Hard of Hearing, Inc. (TDI)
- Inisiatif Aksesibilitas Web W3C (WAI)

### **Institusi pendidikan**

- California State University, Northridge, Pusat Disabilitas (CSUN)
- University of Wisconsin Madison, Trace Center
- **Program akomodasi komputer University of Minnesota**

### **Sumber-sumber disabilitas lainnya**

- Program Bantuan Teknis ADA (Undang-Undang Warga Amerika Penyandang Disabilitas)
- Jaringan Bisnis & Disabilitas
- **EnableMart**
- **Forum Disabilitas Eropa**
- Jaringan Akomodasi Kerja
- <span id="page-35-0"></span>**Microsoft Enable**
- Departemen Kehakiman AS Panduan untuk Undang-Undang Hak-Hak Disabilitas

### **Tautan HP**

[Format web kontak kami](https://h41268.www4.hp.com/live/index.aspx?qid=11387) [Panduan kenyamanan dan keselamatan HP](http://www8.hp.com/us/en/hp-information/ergo/index.html) [Penjualan sektor publik HP](https://government.hp.com/)

# **Menghubungi bagian dukungan**

**EX CATATAN:** Dukungan hanya dalam bahasa Inggris.

- Pelanggan yang tuna rungu atau memiliki pendengaran lemah yang memiliki pertanyaan seputar dukungan teknis atau aksesibilitas produk HP:
	- Gunakan TRS/VRS/WebCapTel untuk menghubungi (877) 656-7058 Senin sampai Jumat, 06.00 sampai 21.00 Waktu Pegunungan.
- Pelanggan penyandang disabilitas lainnya atau keterbatasan yang berhubungan dengan usia yang memiliki pertanyaan seputar dukungan teknis atau aksesibilitas produk HP, silakan pilih salah satu opsi berikut:
	- Hubungi (888) 259-5707 Senin sampai Jumat, 06.00 sampai 21.00 Waktu Pegunungan.
	- Lengkapi [formulir Kontak untuk penyandang disabilitas atau keterbatasan yang berhubungan](https://h41268.www4.hp.com/live/index.aspx?qid=11387) [dengan usia.](https://h41268.www4.hp.com/live/index.aspx?qid=11387)